# **Working with Media in AV Foundation**

**Overview and best practices**

**Session 415 Sam Bushell** Media Frameworks Architect

These are confidential sessions—please refrain from streaming, blogging, or taking pictures

### **What You Will Learn**

- Why and when you should use AV Foundation editing
- Concepts underlying manipulation of timed-based media
- What editing tasks you can accomplish using AV Foundation

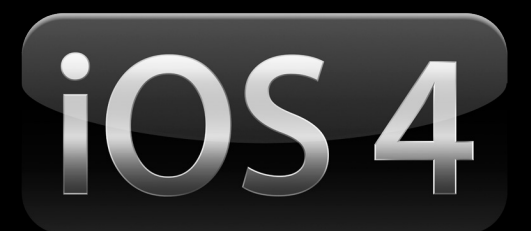

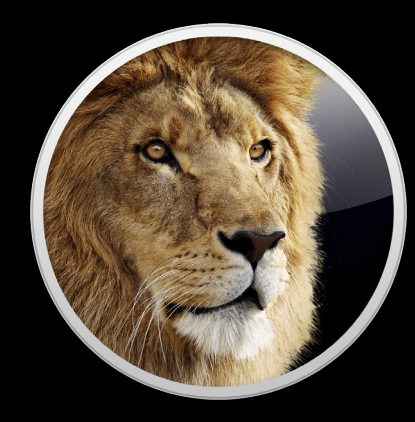

### **Sample Code for This Session**

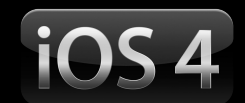

- AVEditDemoIPad
- Materials available at: https://developer.apple.com/wwdc/schedule/details.php?id=415

## **Technology Framework**

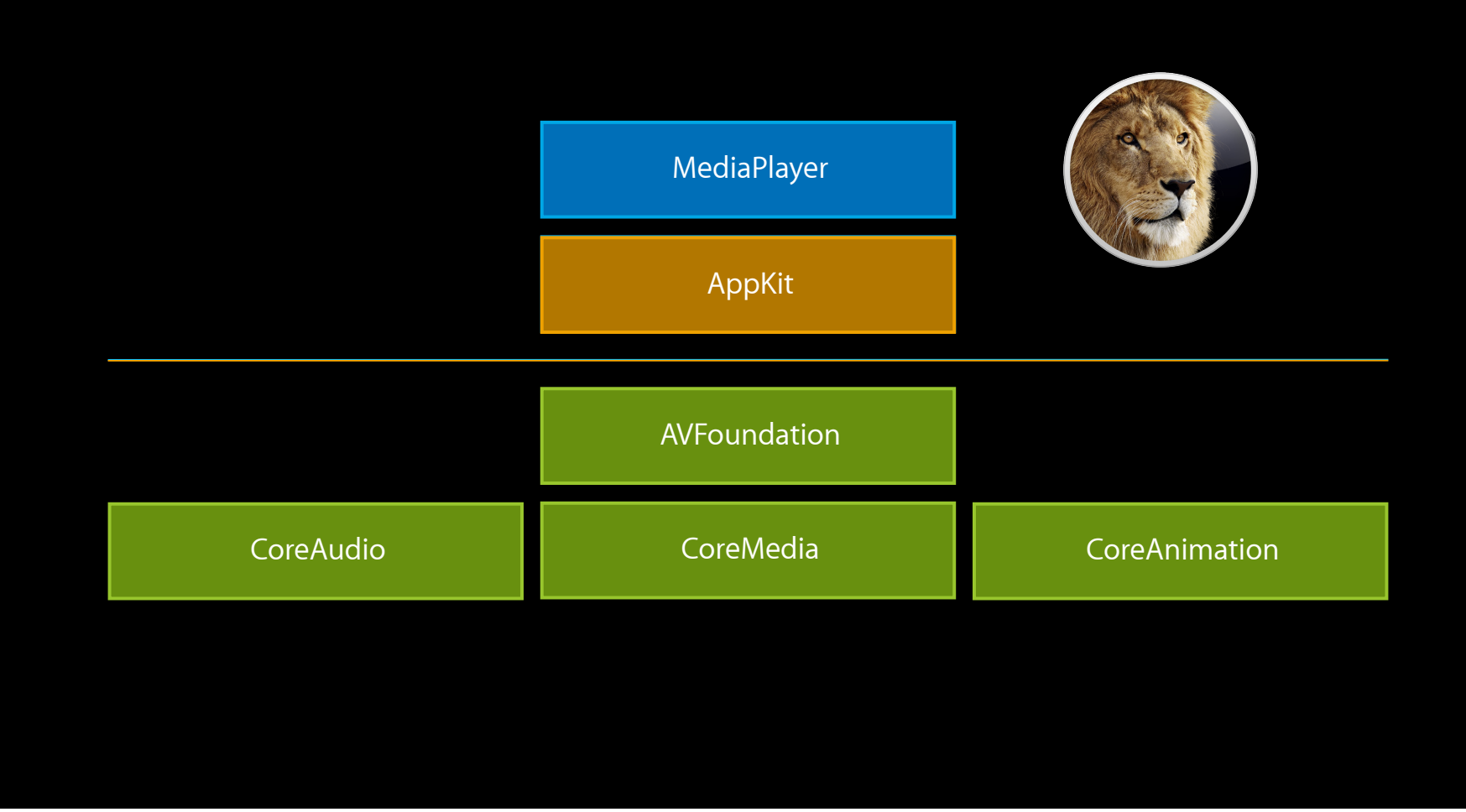

- Create an image for a time
- Export or trim a movie
- Cutting together multiple clips
- Audio mixing
- Video transitions
- Incorporating Core Animation in movies
- Reading audio and video from a movie
- Writing a movie with your own audio and video data

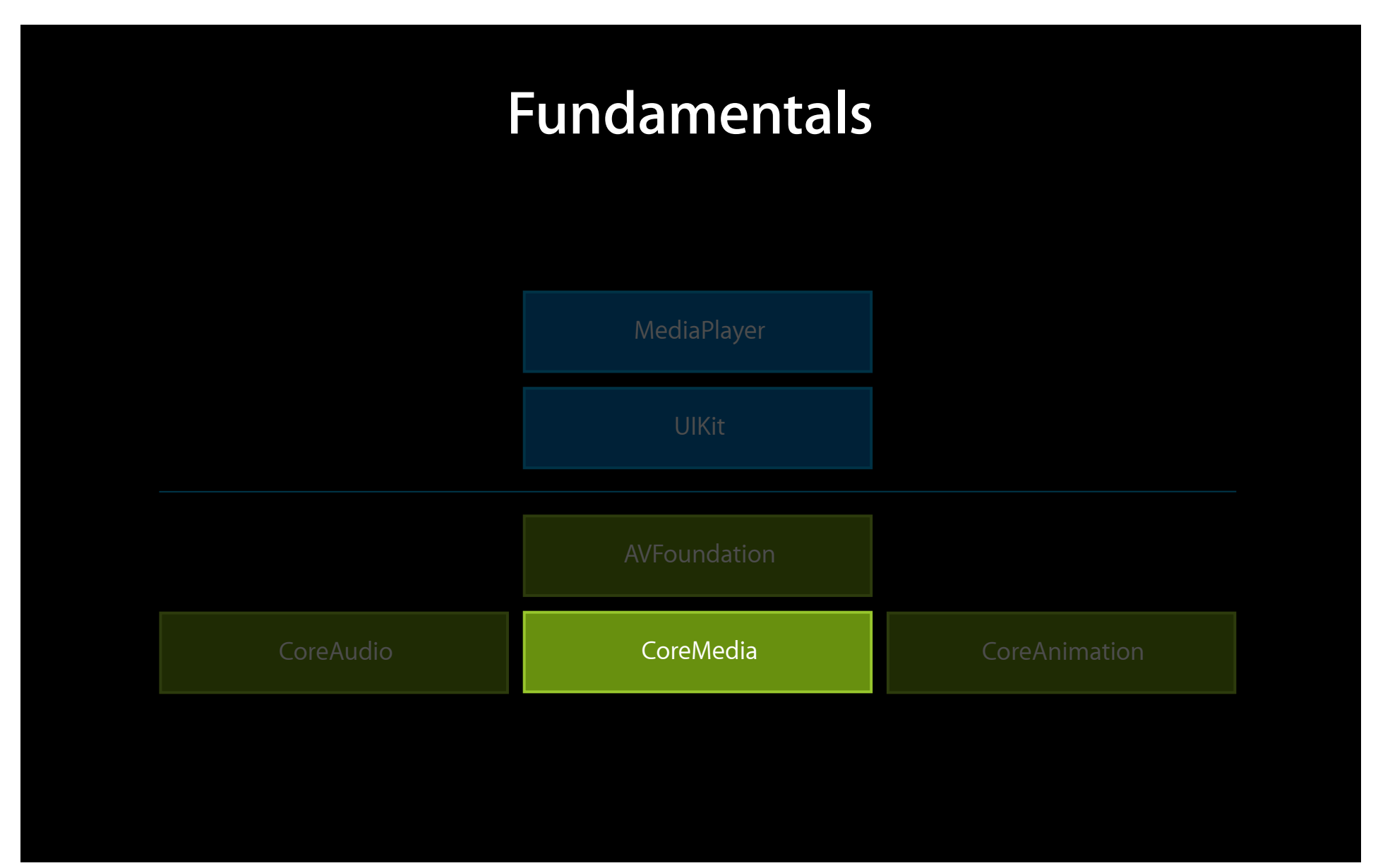

#### **CMTime Struct type for rational time**

- CMTime  $t =$  CMTimeMake( time value, time scale );
- kCMTimeZero, kCMTimeInvalid
- $\cdot x$  = CMTimeAdd( $y$ , z );
- if( CMTIME\_COMPARE\_INLINE(  $t1, \leq t$ ,  $t2$  ) )  $\{ ... \}$
- CMTimeRange r = CMTimeRangeMake( start time, duration );
- CMTimeMapping m = CMTimeMappingMake( source range, target range );

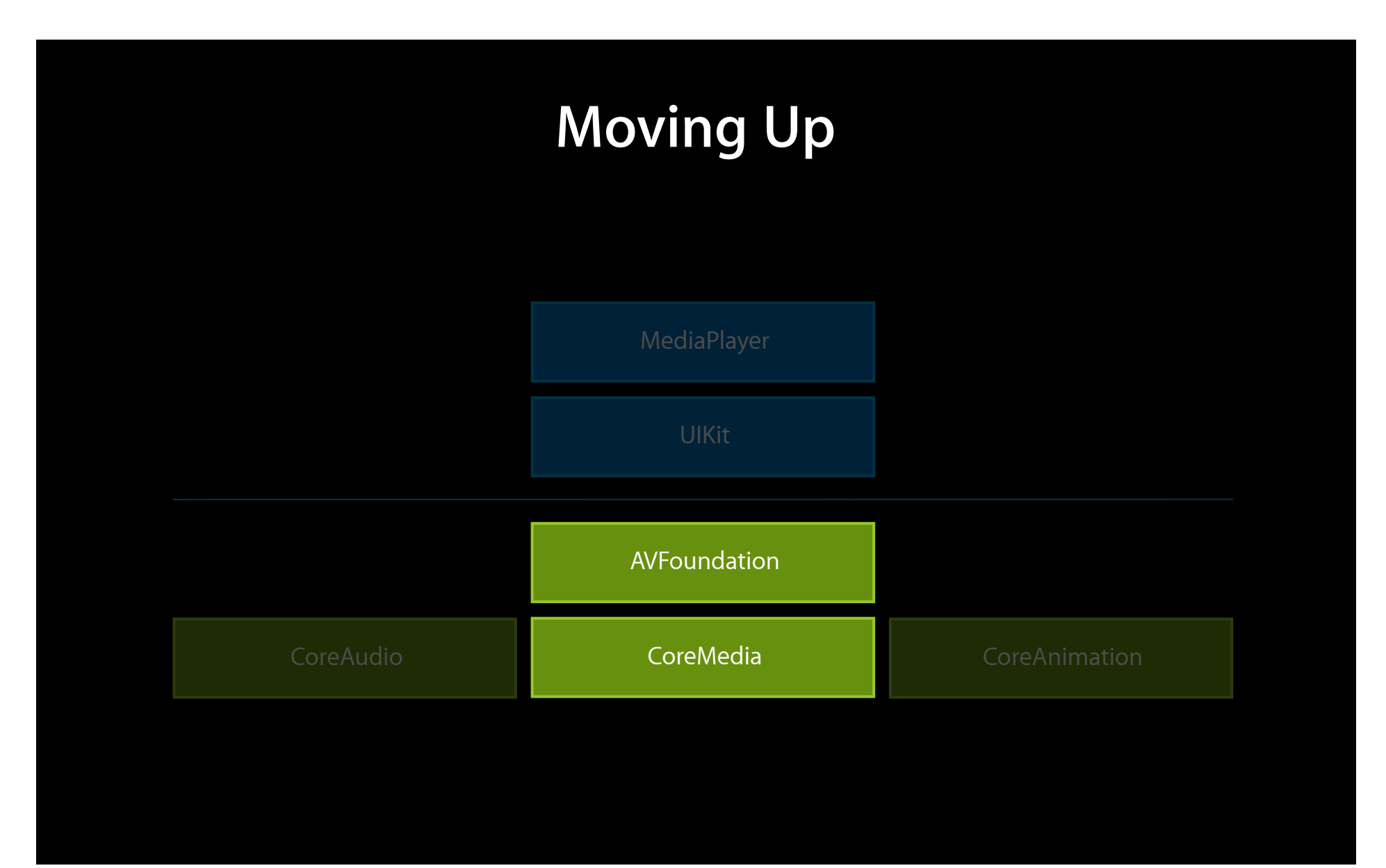

#### **Movies and AVAssets**

- AVURLAsset represents movies in files
- An AVAssetTrack represents a particular track inside the movie
- Use AVPlayerItem to play an AVAsset

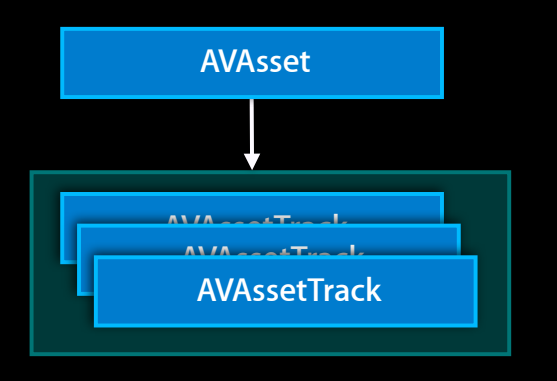

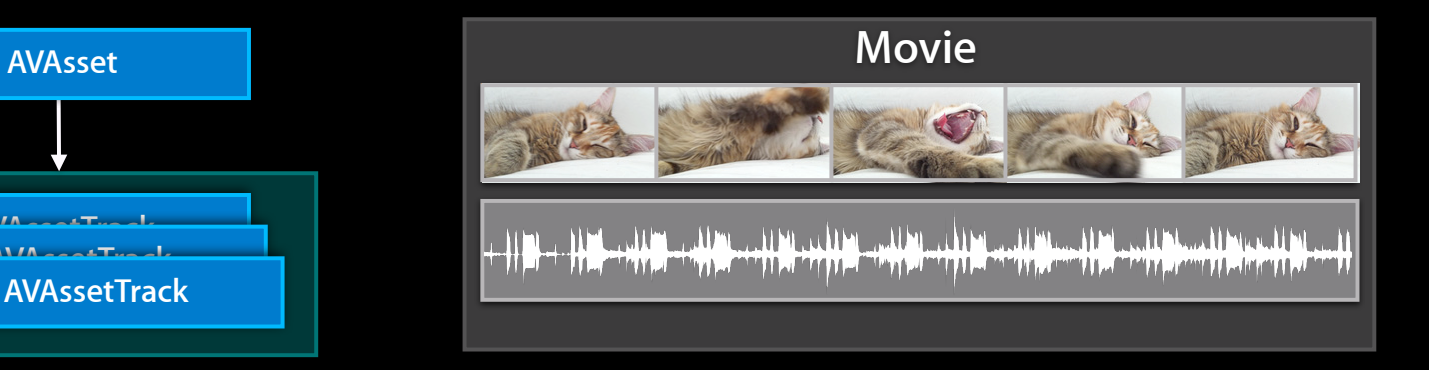

- Create an image for a time
- Export or trim a movie
- Cutting together multiple clips
- Audio mixing
- Video transitions
- Incorporating Core Animation in movies
- Reading audio and video from a movie
- Writing a movie with your own audio and video data

- Create an image for a time
- Export or trim a movie
- Cutting together multiple clips
- Audio mixing
- Video transitions
- Incorporating Core Animation in movies
- Reading audio and video from a movie
- Writing a movie with your own audio and video data

#### **Grab Image at Time**

**Grab images from an AVAsset using AVAssetImageGenerator**

AVAssetImageGenerator \*imageGenerator = [AVAssetImageGenerator assetImageGeneratorWithAsset:myAsset];

[imageGenerator generateCGImagesAsynchronouslyForTimes:timeArray completionHandler:handlerBlock];

// need to retain imageGenerator until you get the images

#### **Image Generation Completion Block Check the result**

```
AVAssetImageGeneratorCompletionHandler handlerBlock =
^(CMTime requestedTime, CGImageRef image, CMTime actualTime,
 AVAssetImageGeneratorResult result, NSError *error){
NSError *error
   switch (result) {
     case AVAssetImageGeneratorSucceeded:
      /* image is valid */ break;
     case AVAssetImageGeneratorFailed:
      /* error */ break;
     case AVAssetImageGeneratorCancelled:
       /* cancelled */
       break;
 }
}
```
- Create an image for a time
- Export or trim a movie
- Cutting together multiple clips
- Audio mixing
- Video transitions
- Incorporating Core Animation in movies
- Reading audio and video from a movie
- Writing a movie with your own audio and video data

- Create an image for a time
- Export or trim a movie
- Cutting together multiple clips
- Audio mixing
- Video transitions
- Incorporating Core Animation in movies
- Reading audio and video from a movie
- Writing a movie with your own audio and video data

## **Export and Trimming**

**Export an AVAsset to a new file using AVAssetExportSession**

- Presets for different sizes, bitrates, etc.
- Optionally set timeRange to trim
- Optionally add metadata

AVAssetExportSession \*exportSession = [[AVAssetExportSession alloc] initWithAsset:asset presetName:AVAssetExportPresetMediumQuality];

exportSession.outputURL = ...; exportSession.outputFileType = AVFileTypeQuickTimeMovie;

exportSession.timeRange = CMTimeRangeMake(startTime, duration);

exportSession.metadata = ...;

[exportSession exportAsynchronouslyWithCompletionHandler:handlerBlock];

## **Export Completion Block**

**Check the status**

}

```
void (^handlerBlock)(void) = \uparrow {
 switch (exportSession.status) {
     case AVAssetExportSessionStatusCompleted:
       /* export complete */
       break;
     case AVAssetExportSessionStatusFailed:
       /* export error (see exportSession.error) */
       break;
     case AVAssetExportSessionStatusCancelled:
       /* export cancelled */
       break;
 }
```
#### **A Word on Error Handling Handle failures gracefully**

- AVAssetExportSession will not overwrite files
- AVAssetExportSession will not write files outside of your sandbox

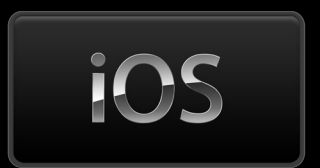

#### **Export and Multitasking Handle failures gracefully**

- Other apps that start playback will interrupt a background export
- Even in the foreground, an incoming phone call will interrupt export

iOS

- Create an image for a time
- Export or trim a movie
- Cutting together multiple clips
- Audio mixing
- Video transitions
- Incorporating Core Animation in movies
- Reading audio and video from a movie
- Writing a movie with your own audio and video data

## **Cornerstones of editing AVAsset and AVComposition**

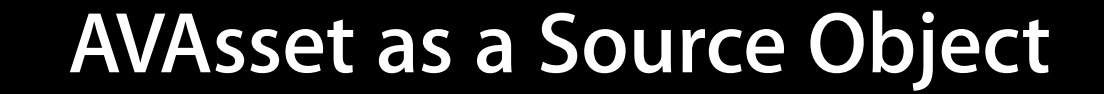

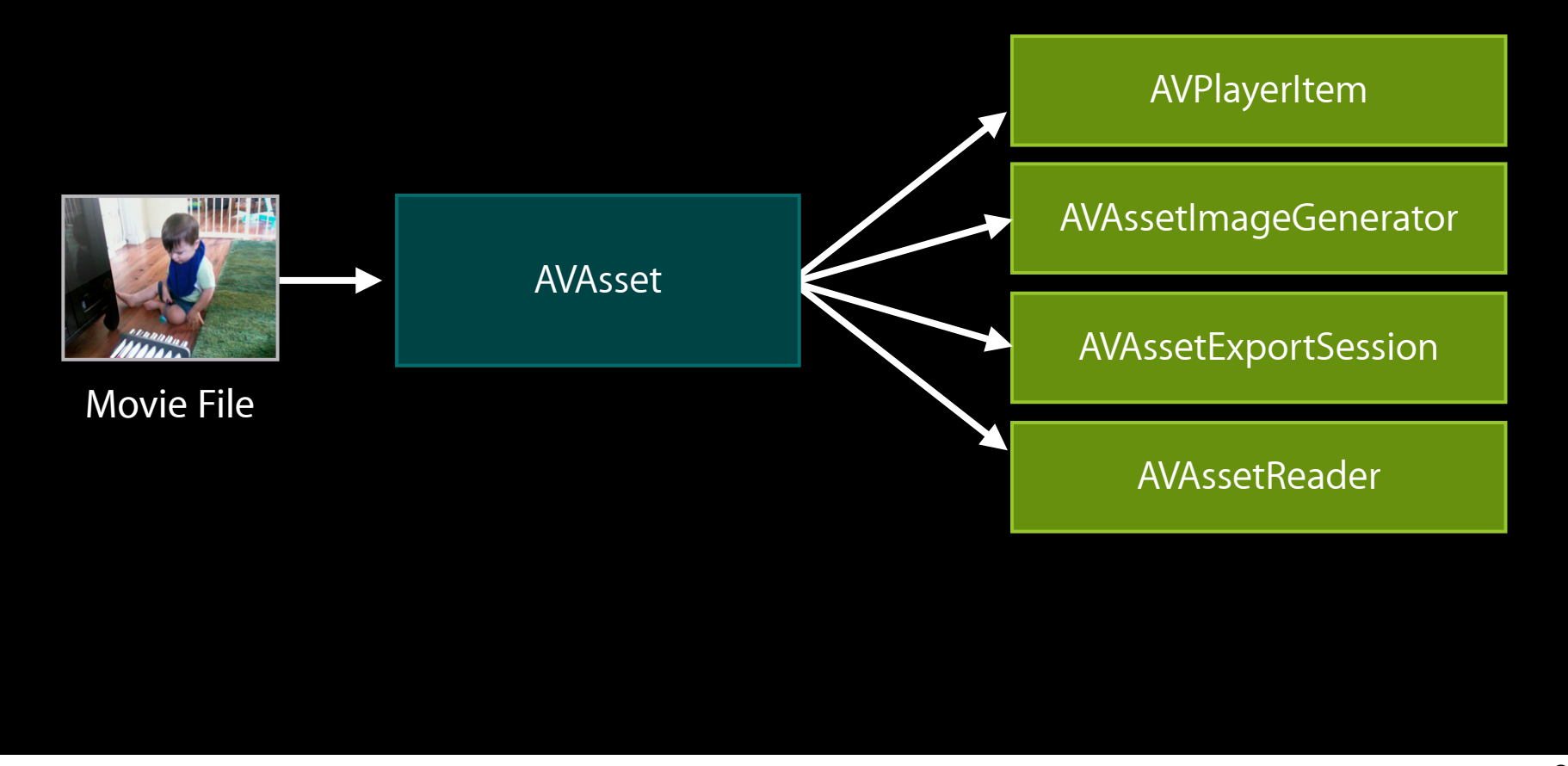

#### **AVAsset as a Source Object**

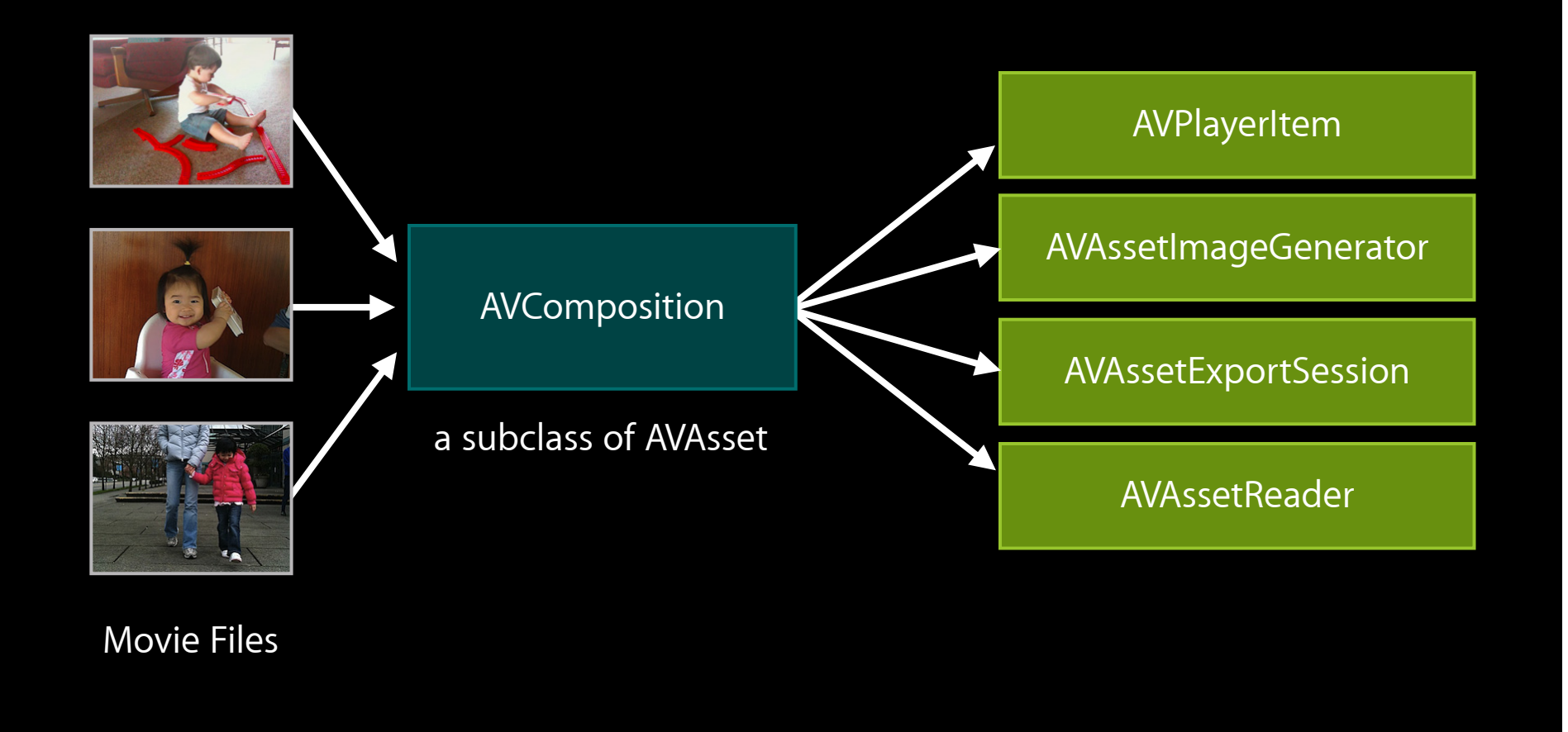

- Create an image for a time
- Export or trim a movie
- Cutting together multiple clips
- Audio mixing
- Video transitions
- Incorporating Core Animation in movies
- Reading audio and video from a movie
- Writing a movie with your own audio and video data

### **Cutting together movie clips Demo**

**Sample code: AVEditDemoIPad (see SimpleEditor.m)**

## **Composing a Timeline**

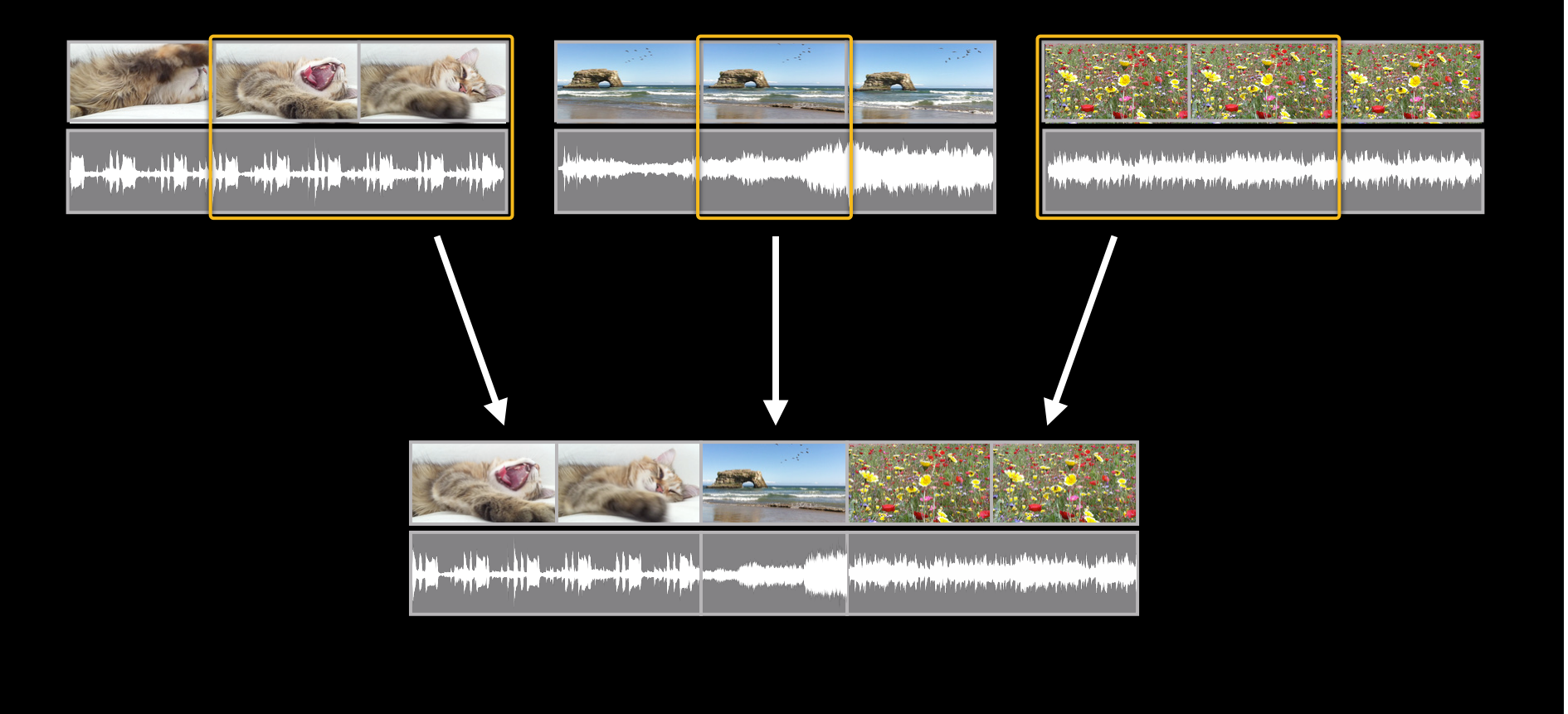

#### **AVComposition**

#### **AVComposition assembles asset segments on a timeline**

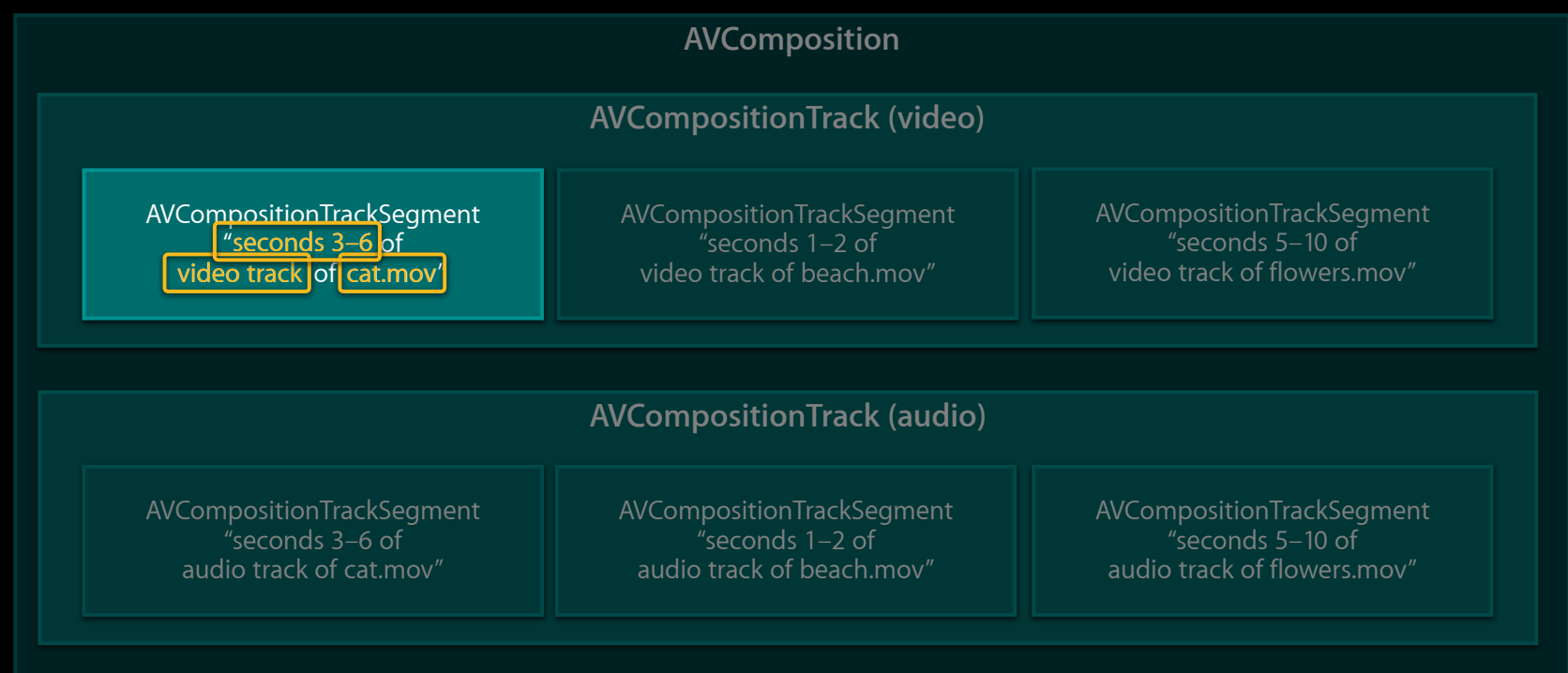

#### **AVMutableComposition**

• You can edit across all tracks of a composition:

■ [composition insertTimeRange:... ofAsset:... atTime:... error:...];

- You can edit a single track:
	- [compositionTrack insertTimeRange:... ofTrack:... atTime:... error:...];
	- [compositionTrack insertTimeRanges:... ofTracks:... atTime:... error:...];

- You can change the segment array directly:
	- [compositionTrack setSegments:...];

#### **AVEditDemo**

**See buildSequenceComposition in SimpleEditor.m**

AVMutableComposition \*composition = [AVMutableComposition composition];

AVMutableCompositionTrack \*compositionVideoTrack = [composition addMutableTrackWithMediaType:AVMediaTypeVideo preferredTrackID:...];

[compositionVideoTrack insertTimeRange:... ofTrack:clipVideoTrack atTime:... error:...];

### **When Not to Mutate Compositions**

• Do not modify an AVMutableComposition during playback, image generation, export or reading

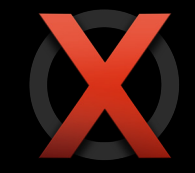

• Make a copy for these tasks; then it is safe to modify the original:

 AVPlayerItem \*playerItem = [AVPlayerItem playerItemWithAsset: [[mutableComposition copy] autorelease]];

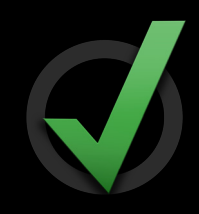

• Switch player to new item:

[player replaceCurrentItemWithPlayerItem:playerItem];

- Create an image for a time
- Export or trim a movie
- Cutting together multiple clips
- Audio mixing
- Video transitions
- Incorporating Core Animation in movies
- Reading audio and video from a movie
- Writing a movie with your own audio and video data

- Create an image for a time
- Export or trim a movie
- Cutting together multiple clips

#### • Audio mixing

- Video transitions
- Incorporating Core Animation in movies
- Reading audio and video from a movie
- Writing a movie with your own audio and video data

### **Mixing in additional audio Demo**

**Sample code: AVEditDemoIPad (see SimpleEditor.m)**

## **Adding a Commentary Track**

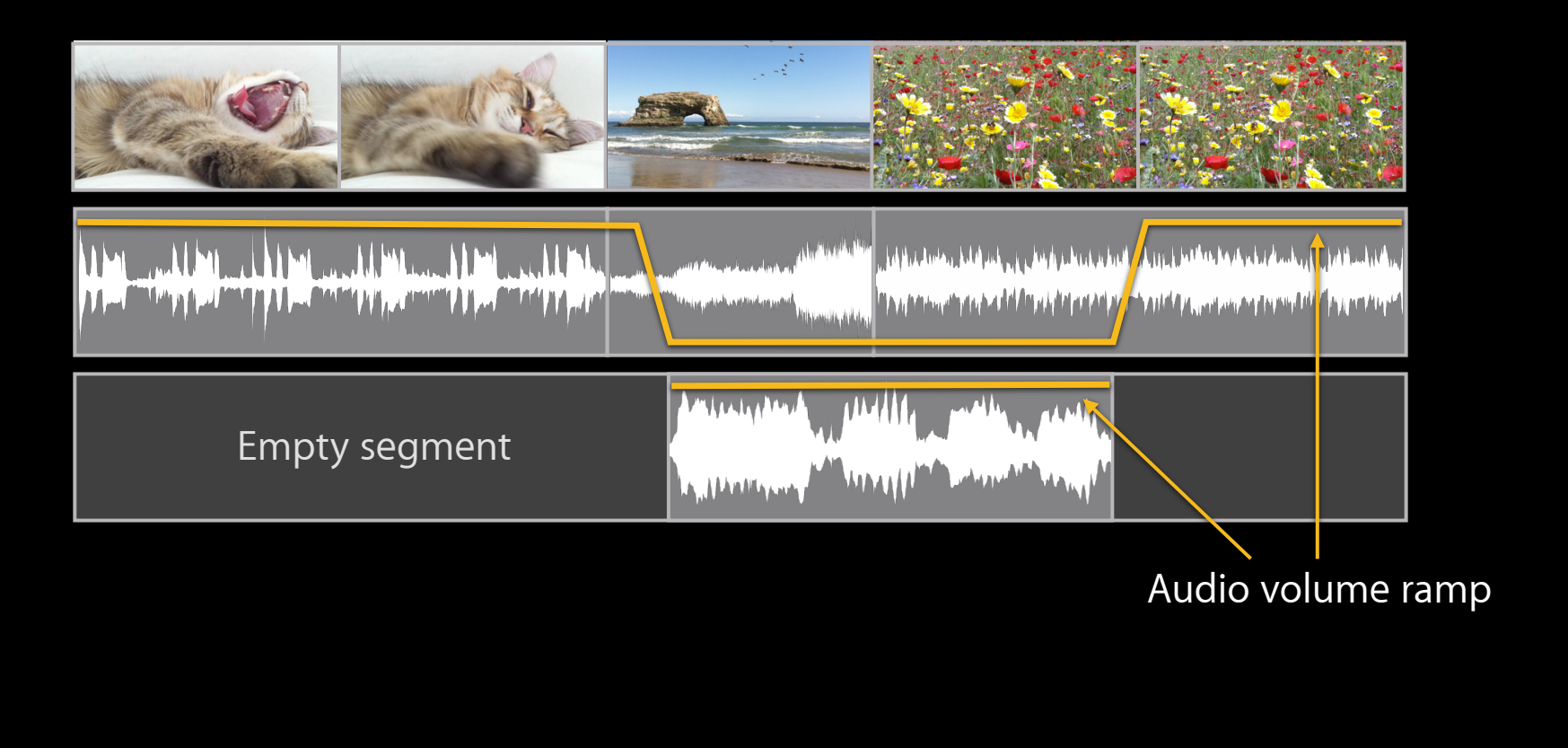

## **AVComposition and AVAudioMix**

#### AVComposition

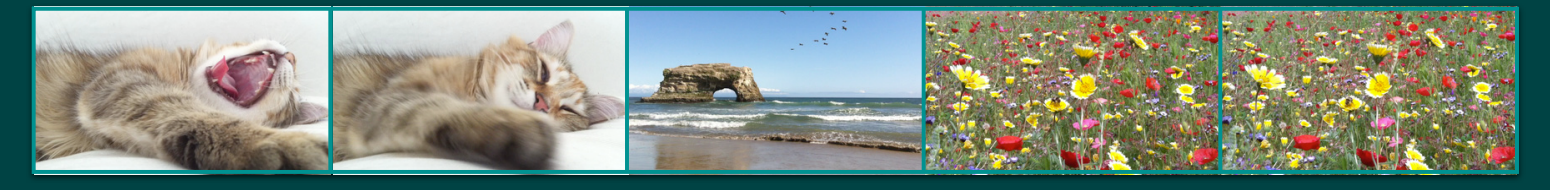

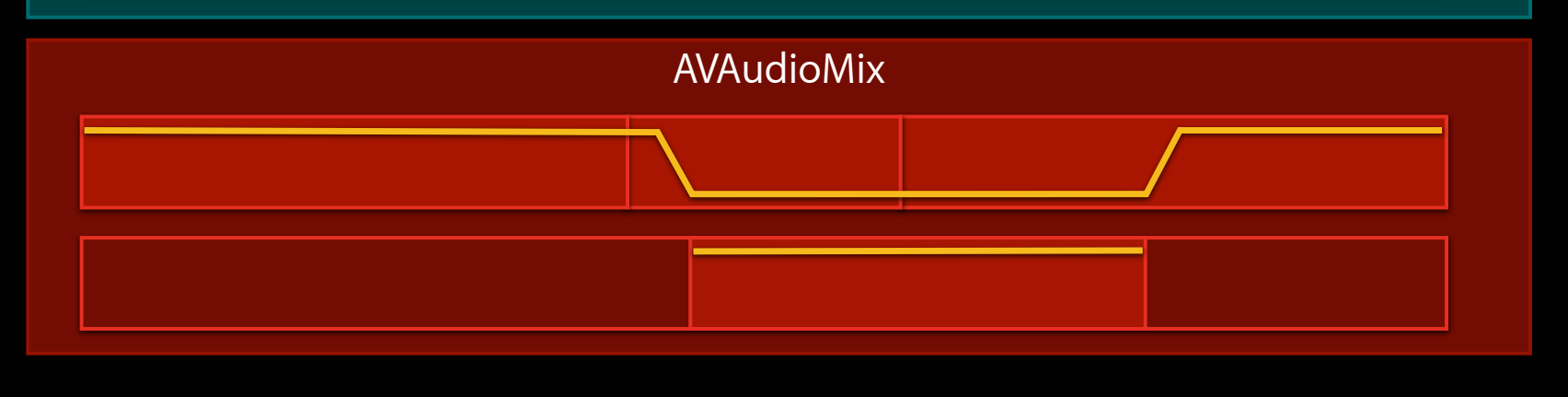

#### **AVAudioMix**

#### **Tool for adding volume adjustments**

- Has array of AVAudioMixInputParameters
	- Each adjusts the volume level of one track
	- Tracks without AVAudioMixInputParameters get default volume
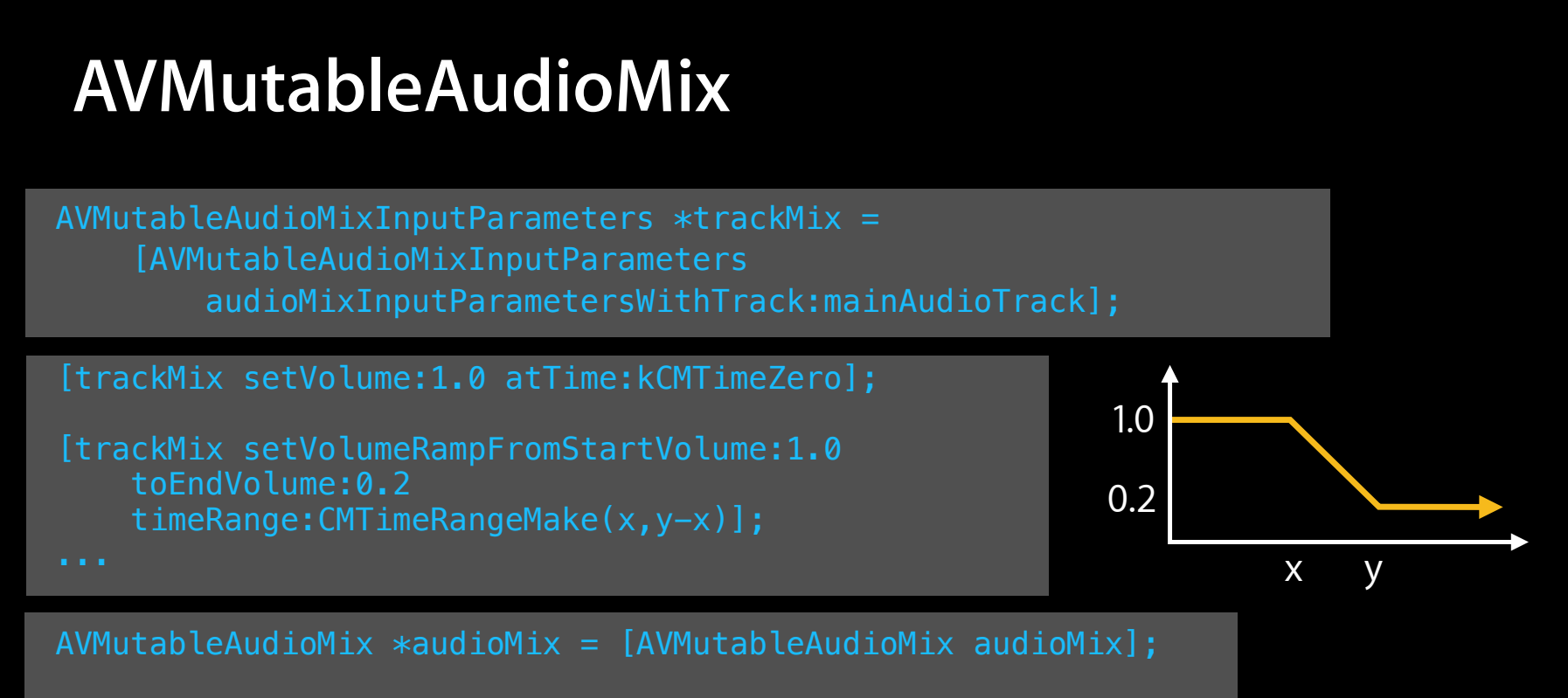

audioMix.inputParameters =  $[NSArray arrayWithObject:trackMix];$ 

#### **Using AVAudioMix**

• To apply AVAudioMix for playback:  $\blacksquare$  playerItem.audioMix = audioMix;

• To apply AVAudioMix for export:

 $\bullet$  exportSession.audioMix = audioMix;

• To apply AVAudioMix for sample reading:

■ assetReaderAudioMixOutput.audioMix = audioMix;

#### **Editing APIs in AV Foundation Scenarios**

- Create an image for a time
- Export or trim a movie
- Cutting together multiple clips

#### • Audio mixing

- Video transitions
- Incorporating Core Animation in movies
- Reading audio and video from a movie
- Writing a movie with your own audio and video data

#### **Editing APIs in AV Foundation Scenarios**

- Create an image for a time
- Export or trim a movie
- Cutting together multiple clips
- Audio mixing

#### • Video transitions

- Incorporating Core Animation in movies
- Reading audio and video from a movie
- Writing a movie with your own audio and video data

#### **Video transitions Demo**

**Sample code: AVEditDemoIPad (see SimpleEditor.m)**

# **AVComposition and AVVideoComposition**

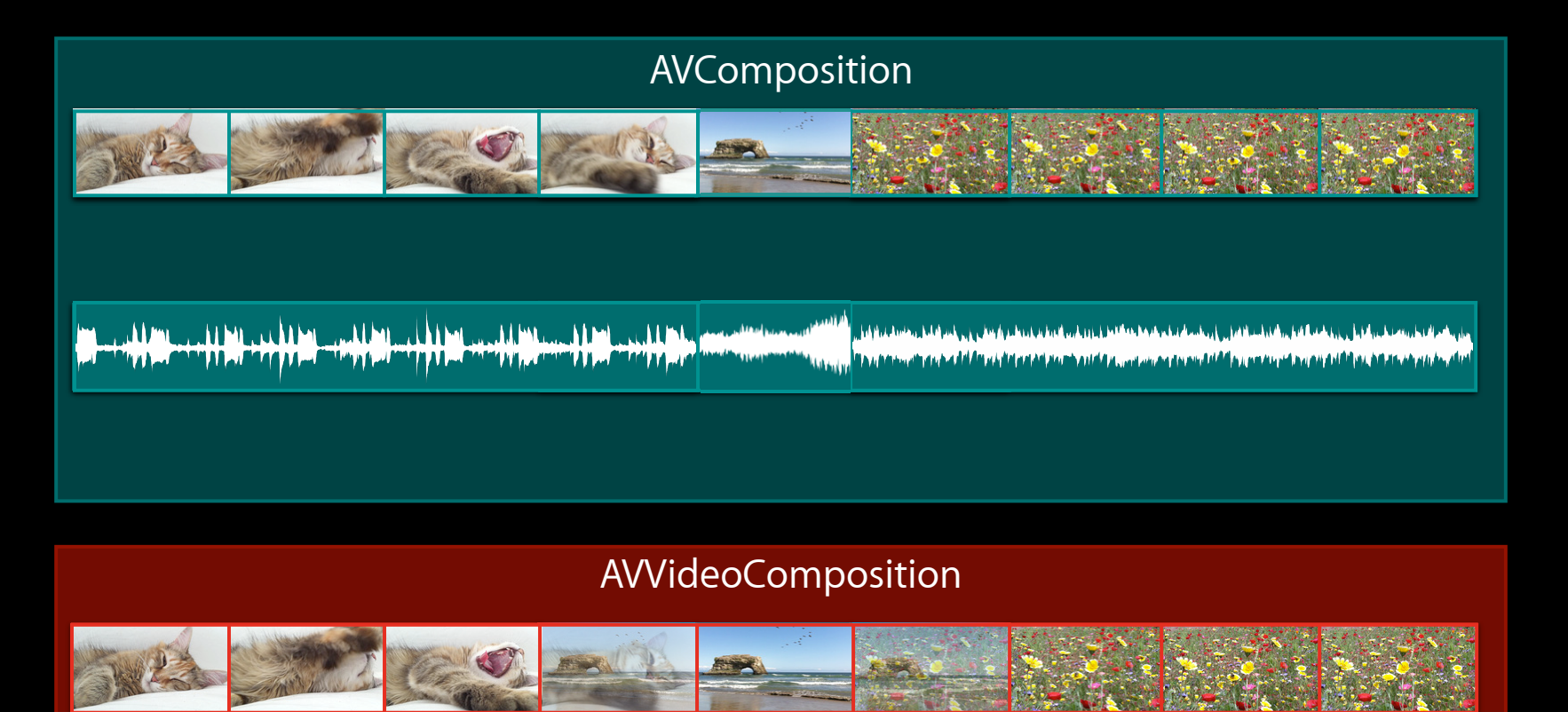

#### **AVVideoComposition**

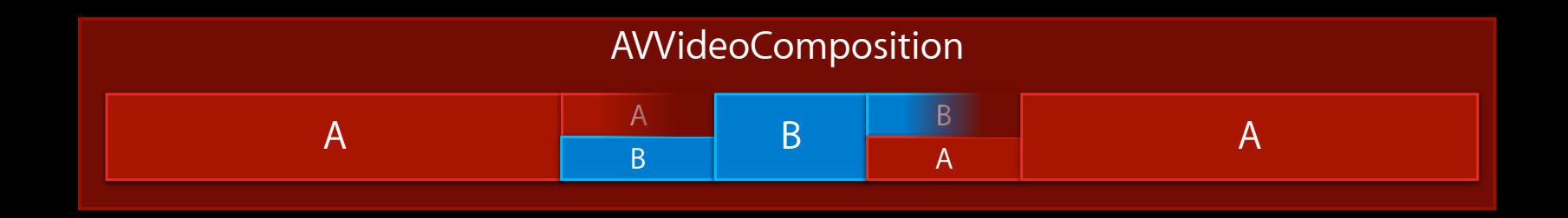

- Has an array of AVVideoCompositionInstructions
	- Each instruction describes the output video in terms of input layers (AVVideoCompositionLayerInstruction)
		- Each layer has an opacity and an affine transform
		- $\bullet$  Opacity can be tweened  $\--$  e.g., for a cross-fade
		- $\blacksquare$  Affine transform can be tweened  $-$  e.g., for a push transition

#### **AVVideoCompositionInstruction**

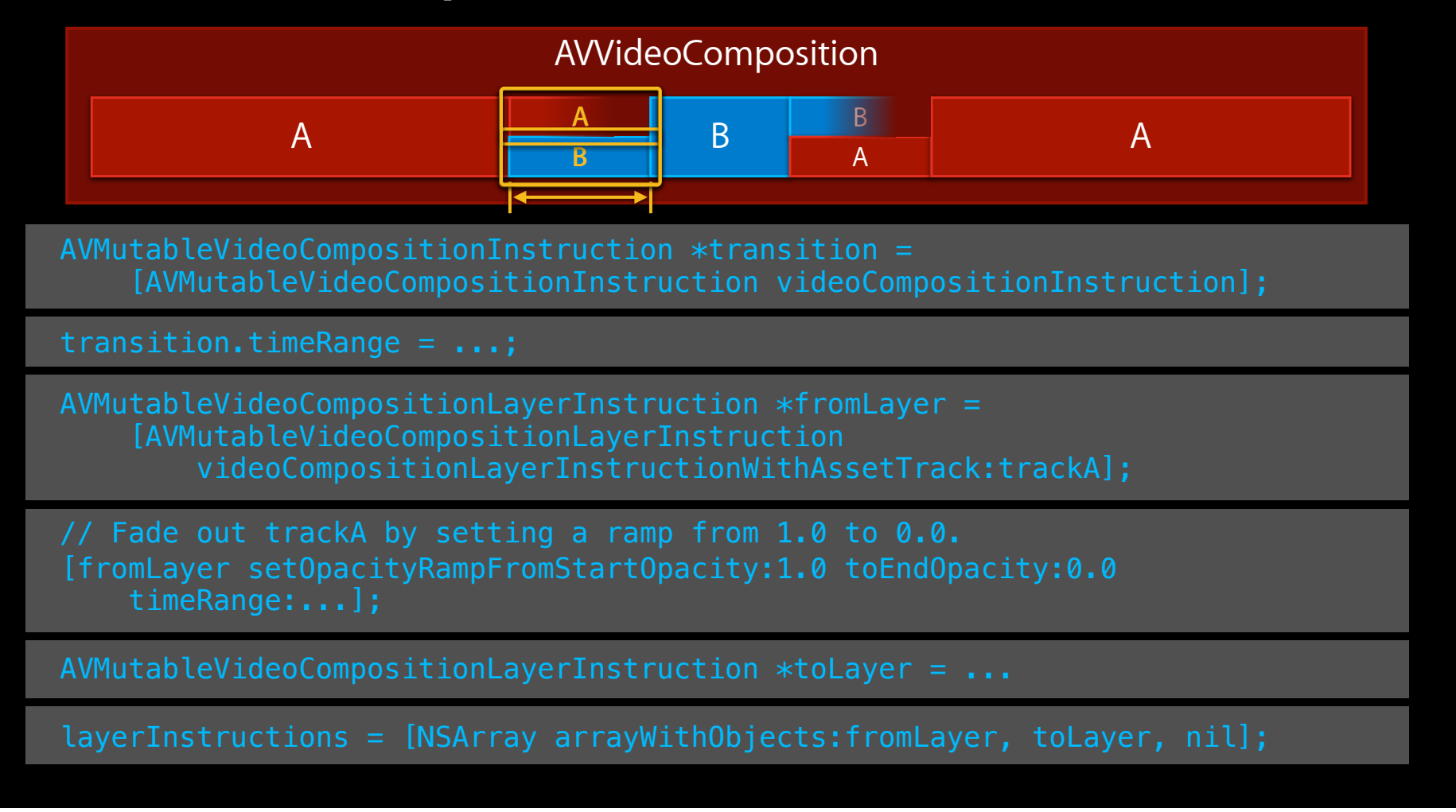

#### **AVVideoComposition**

AVMutableVideoComposition \*videoComposition = [AVMutableVideoComposition videoComposition];

videoComposition.instructions = [NSArray arrayWithObject:transition];

 $videoComposition$ .frameDuration = CMTimeMake(1, 30);

videoComposition.renderSize = CGSizeMake(1280, 720);

videoComposition.renderScale =  $0.5$ ; // for playback only

# **Using AVVideoComposition**

- For playback:
	- playerItem.videoComposition = videoComposition;
- For image generation:
	- assetImageGenerator.videoComposition = videoComposition;
- For export:
	- assetExportSession.videoComposition = videoComposition;
- To retrieve rendered frames:
	- assetReaderVideoCompositionOutput.videoComposition = videoComposition;

#### Troubleshooting

# **Pitfalls**

#### • AVVideoCompositionInstructions must not overlap or contain gaps

AVComposition

AVVideoComposition

#### • AVVideoComposition must not be shorter than AVComposition

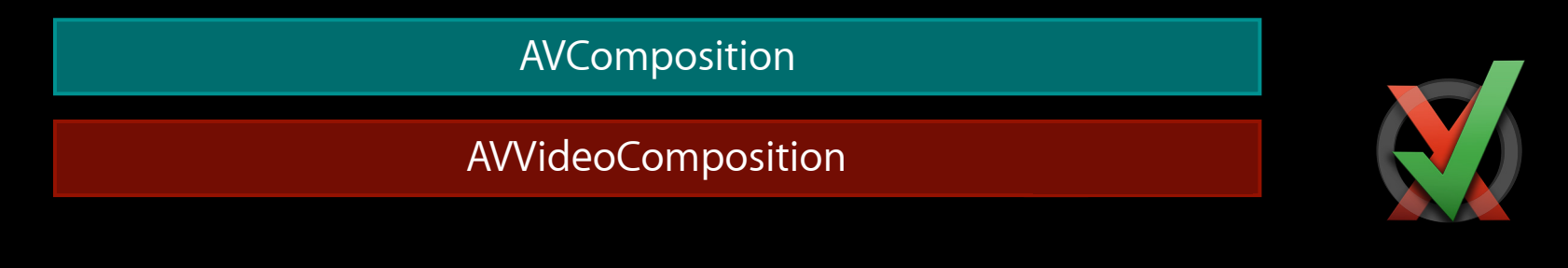

#### **Temporal Video Compression**

**Advanced** 

- Not restricted to editing at key frames
- Use AVVideoComposition and alternating segments between two video tracks to give AV Foundation more time for catchup decoding

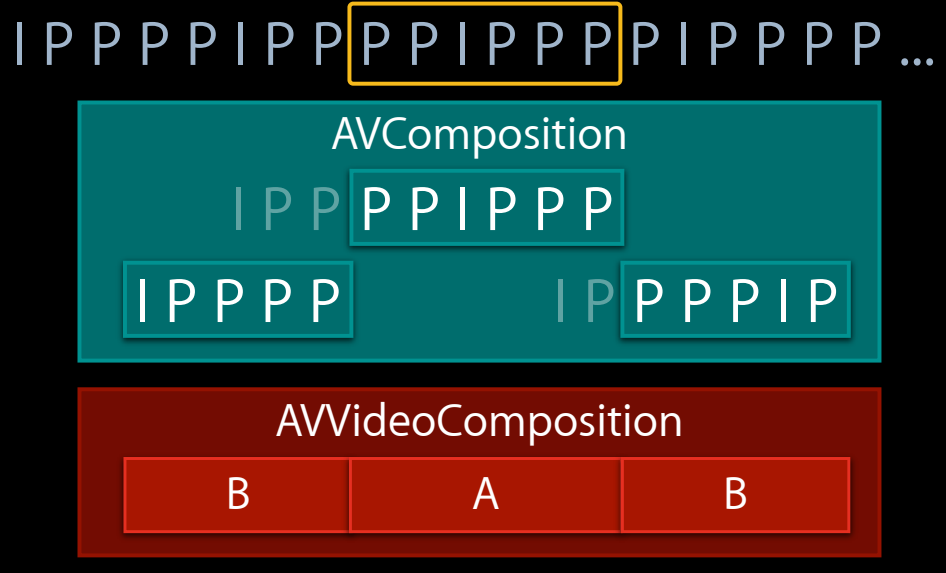

#### **Editing APIs in AV Foundation Scenarios**

- Create an image for a time
- Export or trim a movie
- Cutting together multiple clips
- Audio mixing

#### • Video transitions

- Incorporating Core Animation in movies
- Reading audio and video from a movie
- Writing a movie with your own audio and video data

#### **Editing APIs in AV Foundation Scenarios**

- Create an image for a time
- Export or trim a movie
- Cutting together multiple clips
- Audio mixing
- Video transitions
- Incorporating Core Animation in movies
- Reading audio and video from a movie
- Writing a movie with your own audio and video data

#### **Core Animation in movies Demo**

**Sample code: AVEditDemoIPad (see SimpleEditor.m)**

### **Core Animation in Movies**

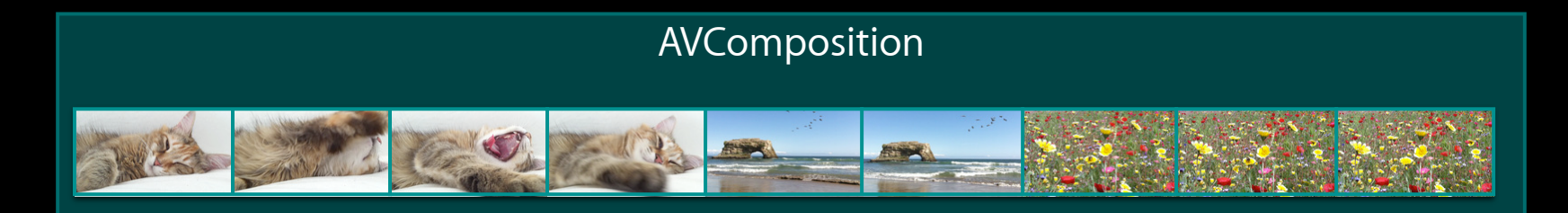

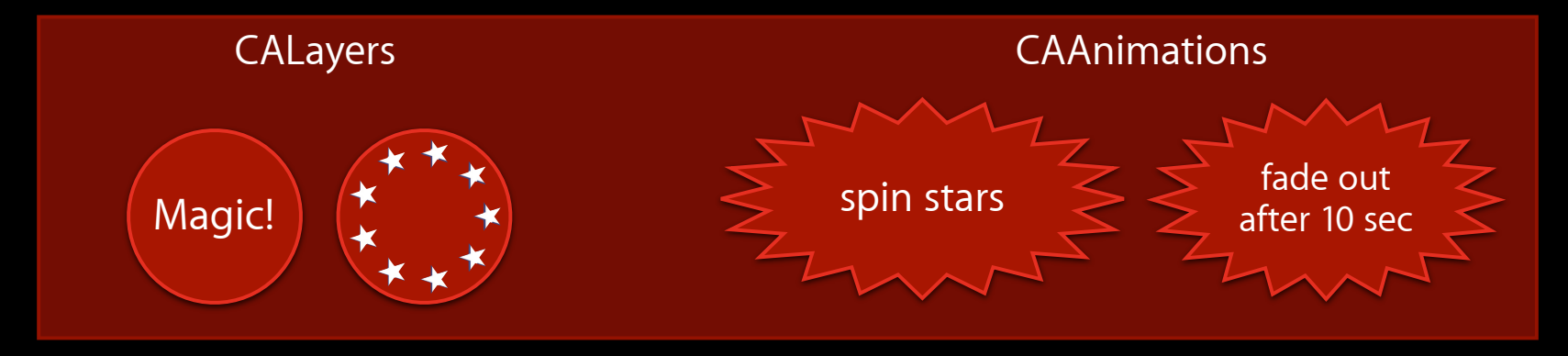

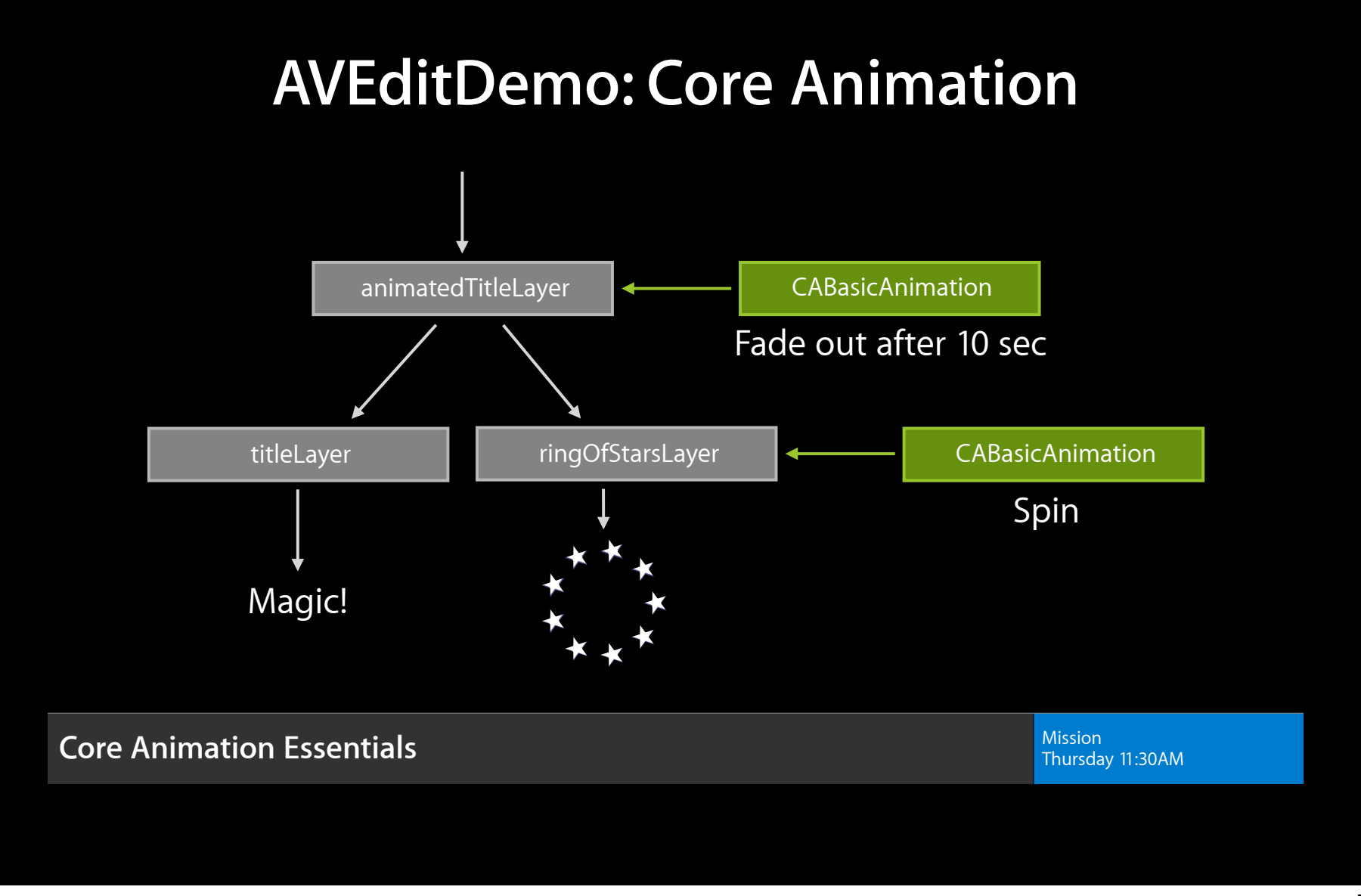

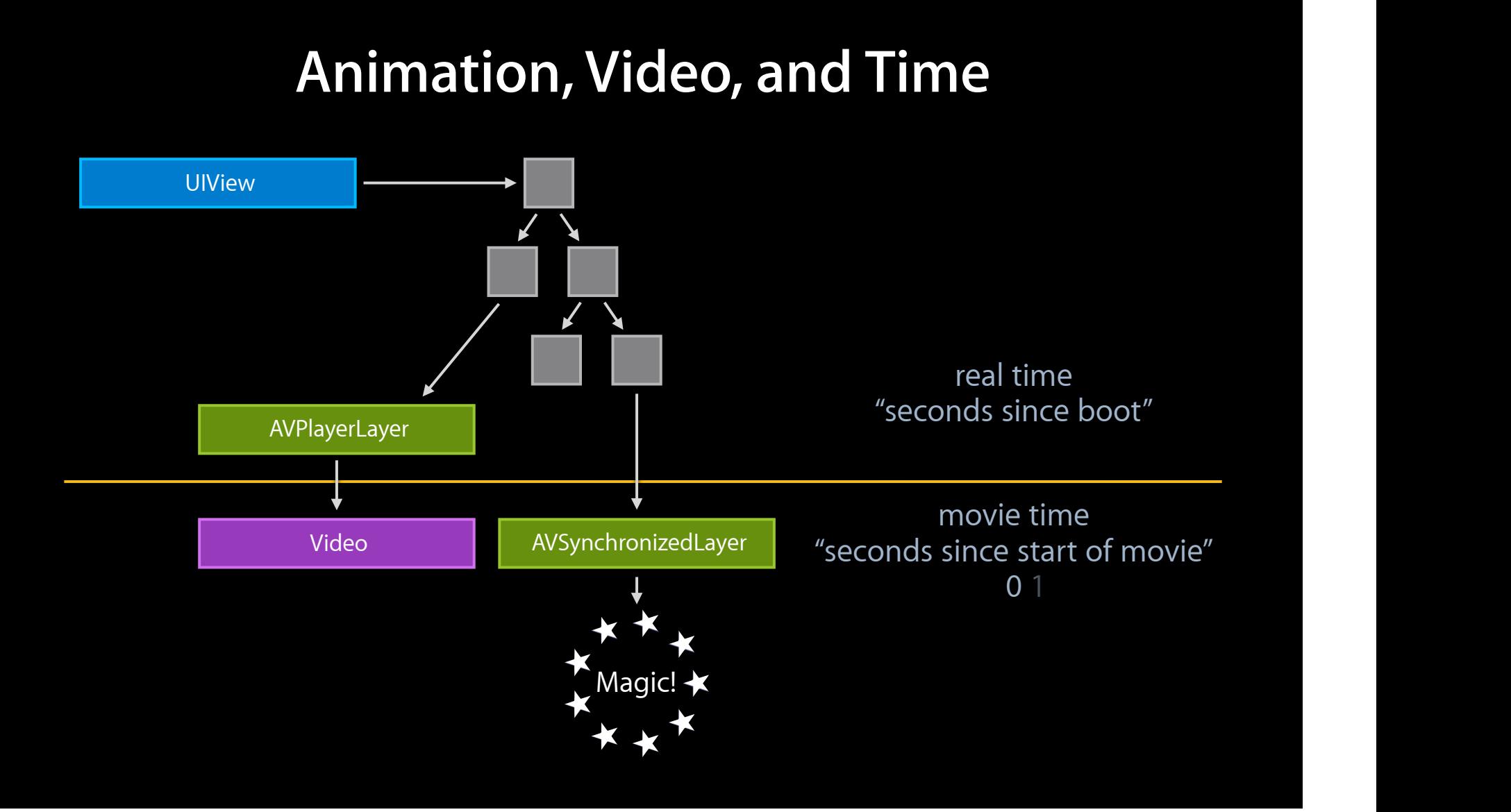

#### **Playback with Core Animation**

• Use AVSynchronizedLayer to make animation use movie timing

#### **Export with Core Animation**

• Use AVVideoCompositionCoreAnimationTool to integrate Core Animation as a "post-processing" video stage

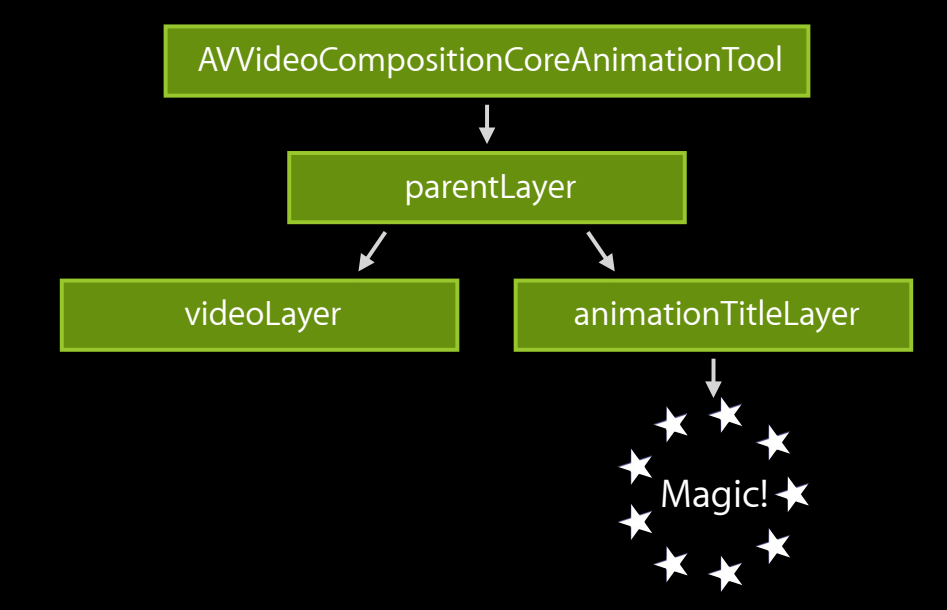

• Set compositionInstruction.enablePostProcessing to NO to skip Core Animation rendering when not needed

# **Multitasking**

iOS

• Core Animation use in the background will cause the export to fail

#### **Core Animation Gotchas**

**Core Animation features that are convenient for real-time animation but do not work well in movies**

- Zero beginTime is automatically translated to CACurrentMediaTime()
	- Use a small nonzero number: e.g., 1e-100 or -1e-100 (AVCoreAnimationBeginTimeZero)
- Animations are automatically removed after Core Animation thinks they have passed

 $animation$ .removedOnCompletion = NO;

#### **Core Animation Gotchas**

#### **Core Animation features that are convenient for real-time animation but do not work well in movies**

• Disable implicit animations

[CATransaction begin]; [CATransaction setDisableActions:YES]; // your layer code here [CATransaction commit];

#### **Stretch It Out**

• Core Animation contributions may continue past the end of an AVComposition

AVComposition

**Core Animation Animations** 

- Need to explicitly indicate how long playback or export should run
	- Set playerItem.forwardPlaybackEndTime for playback
	- Set assetExportSession.timeRange for export

#### **Editing APIs in AV Foundation Scenarios**

- Create an image for a time
- Export or trim a movie
- Cutting together multiple clips
- Audio mixing
- Video transitions
- Incorporating Core Animation in movies
- Reading audio and video from a movie
- Writing a movie with your own audio and video data

#### **Editing APIs in AV Foundation Scenarios**

- Create an image for a time
- Export or trim a movie
- Cutting together multiple clips
- Audio mixing
- Video transitions
- Incorporating Core Animation in movies
- Reading audio and video from a movie
- Writing a movie with your own audio and video data

# **Working Directly with Media Data**

**Adam Sonnanstine** AV Foundation Engineer

# **Agenda**

- Why and how
- Read from assets
- Write to file
- File-writing considerations

# **Precise Graphical Editing**

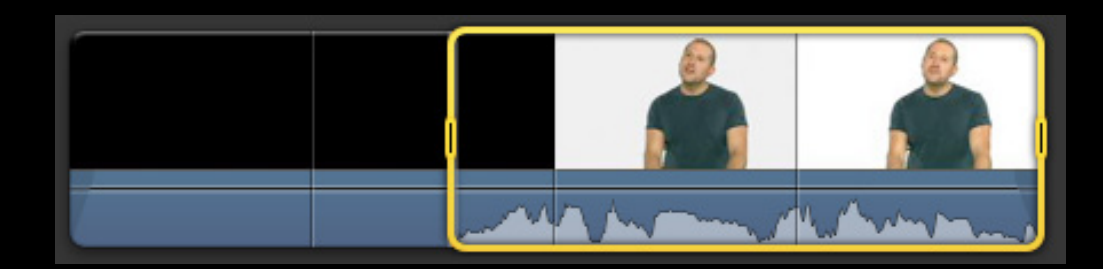

### **AVAssetReader**

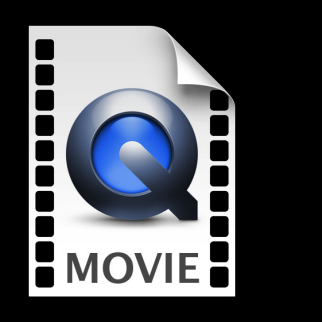

 $\Box$ 

#### AVAssetReader

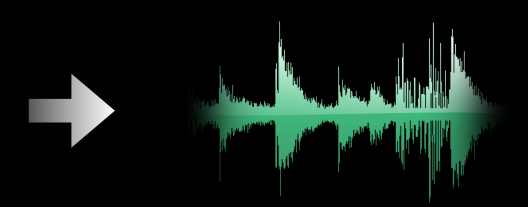

# **Record Live Game Play**

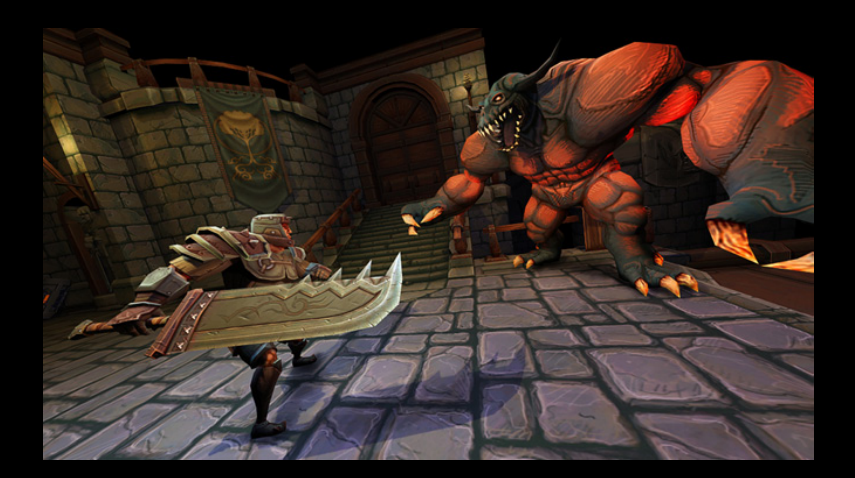

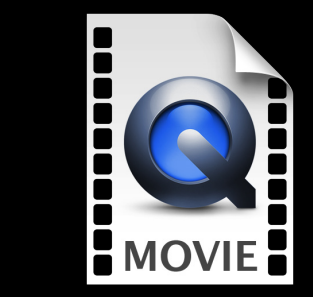

# **AVAssetWriter**

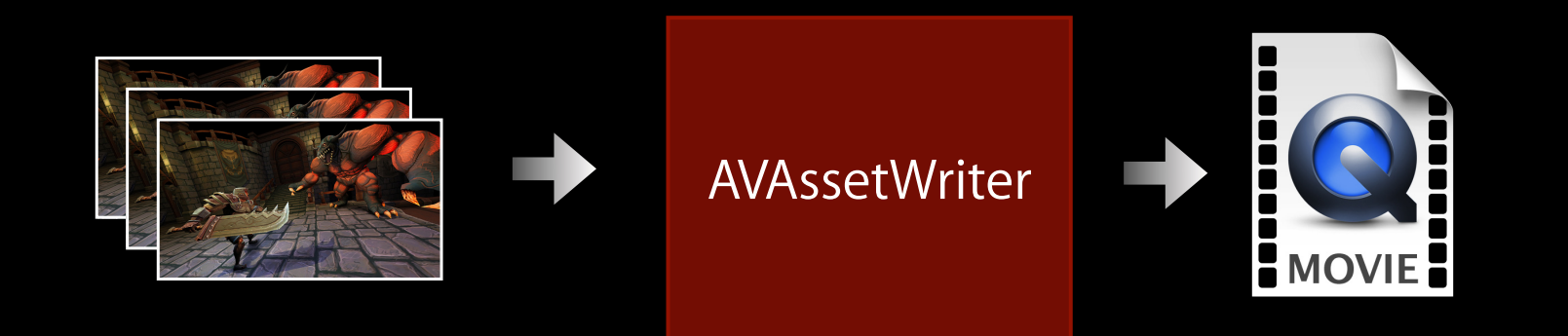

# **Pixel-Level Visual Effects**

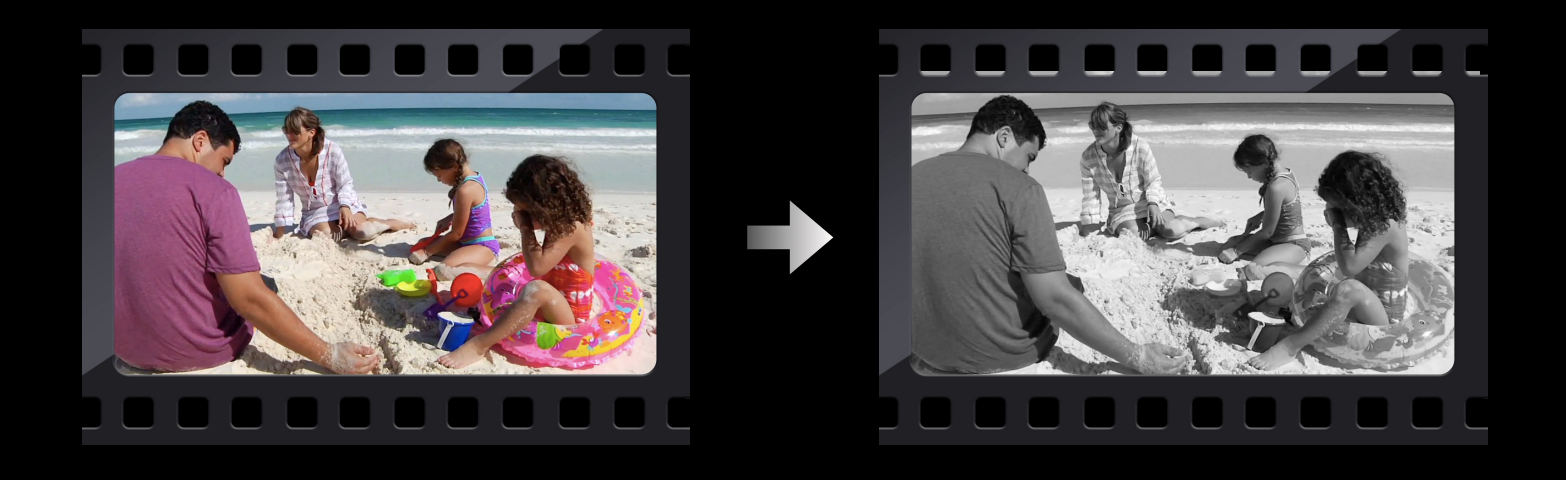

#### **Combine AVAssetReader and AVAssetWriter**

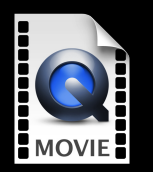

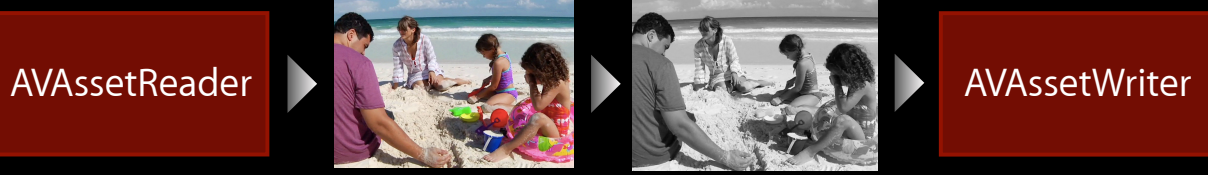

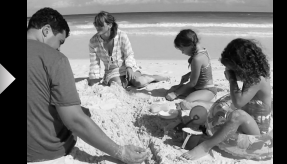

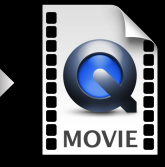

# **AVAssetReader Reading Media Data from Assets**

#### **AVAssetReader Example Use Cases**

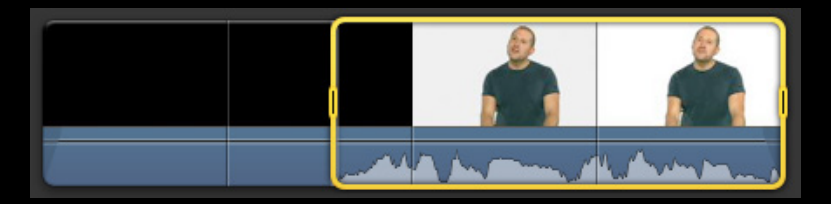

#### Drawing audio waveform

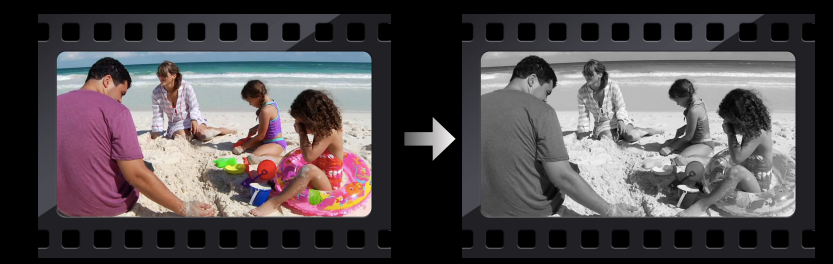

Source for video frames
## **Waveform Scenario Reading from a single asset track**

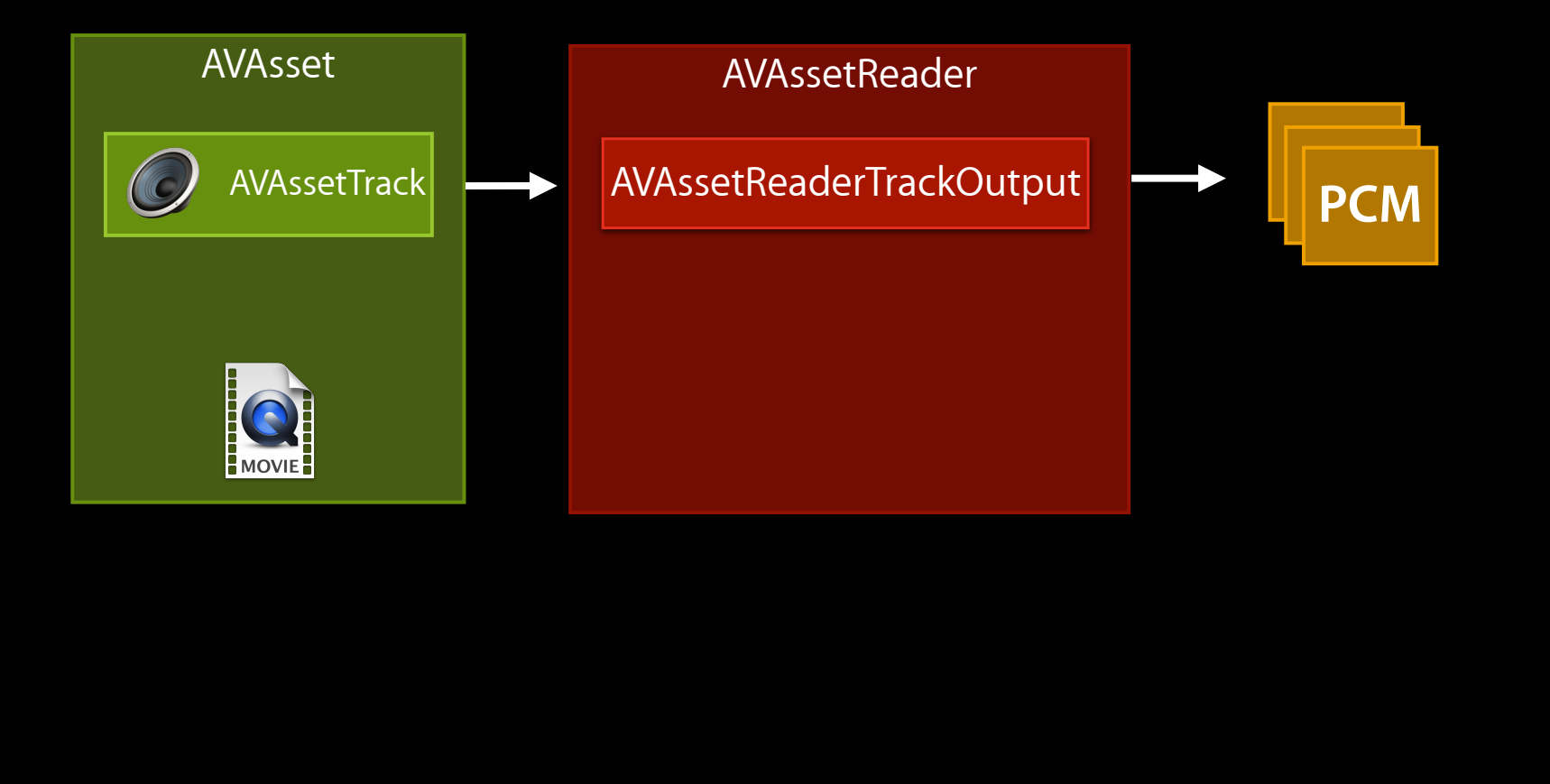

# **Pixel Filtering Scenario**

## **AVAssetReaderTrackOutput**

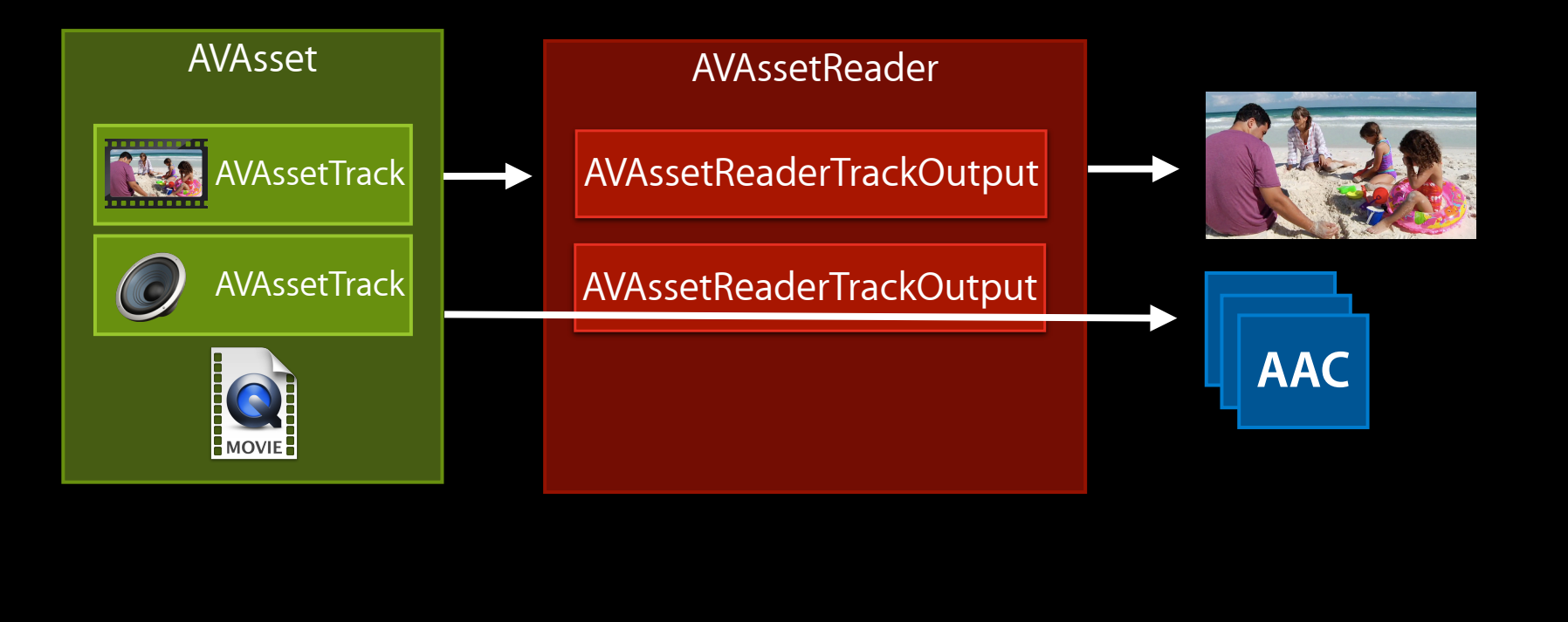

# **How to Choose the Tracks?**

- All tracks must come from the same asset
- To combine tracks from multiple assets, use AVComposition

- Instantiate asset reader
- Add outputs
- Configure
- Start reading

### • Instantiate asset reader

AVAssetReader \*assetReader = [AVAssetReader assetReaderWithAsset:asset error:&error];

- Add outputs
- Configure
- Start reading

#### • Instantiate asset reader

AVAssetReader \*assetReader = [AVAssetReader assetReaderWithAsset:asset error:&error];

### • Add outputs

AVAssetReaderOutput \*trackOutput = [AVAssetReaderTrackOutput assetReaderTrackOutputWithTrack:audioTrack outputSettings:outputSettings];

[assetReader addOutput:trackOutput];

### • Configure

• Start reading

### • Instantiate asset reader

AVAssetReader \*assetReader = [AVAssetReader assetReaderWithAsset:asset error:&error];

## • Add outputs

AVAssetReaderOutput \*trackOutput = [AVAssetReaderTrackOutput assetReaderTrackOutputWithTrack:audioTrack outputSettings:outputSettings];

[assetReader addOutput:trackOutput];

### • Configure

assetReader.timeRange = CMTimeRangeMake(kCMTimeZero, CMTimeMake(5, 1));

## • Start reading

### • Instantiate asset reader

```
AVAssetReader *assetReader = [AVAssetReader assetReaderWithAsset:asset 
  error:&error];
```
## • Add outputs

AVAssetReaderOutput \*trackOutput = [AVAssetReaderTrackOutput assetReaderTrackOutputWithTrack:audioTrack outputSettings:outputSettings];

[assetReader addOutput:trackOutput];

### • Configure

assetReader.timeRange = CMTimeRangeMake(kCMTimeZero, CMTimeMake(5, 1));

### • Start reading

```
BOOL success = [assetReader startReading];
```

```
BOOL done = NO;
while (!done) {
     CMSampleBufferRef sampleBuffer = [trackOutput copyNextSampleBuffer];
     if (sampleBuffer) {
         // Extract & draw waveform sample values
         CFRelease(sampleBuffer);
     } else {
         AVAssetReaderStatus status = assetReader.status;
         // act on asset reader status
        done = YES;
     }
}
```

```
BOOL done = NO;
while (!done) {
     CMSampleBufferRef sampleBuffer = [trackOutput copyNextSampleBuffer];
     if (sampleBuffer) {
         // Extract & draw waveform sample values
         CFRelease(sampleBuffer);
     } else {
         AVAssetReaderStatus status = assetReader.status;
         // act on asset reader status
        done = YES;
     }
}
```

```
BOOL done = NO;
while (!done) {
     CMSampleBufferRef sampleBuffer = [trackOutput copyNextSampleBuffer];
     if (sampleBuffer) {
         // Extract & draw waveform sample values
         CFRelease(sampleBuffer);
     } else {
         AVAssetReaderStatus status = assetReader.status;
         // act on asset reader status
        done = YES;
     }
}
```

```
BOOL done = NO;
while (!done) {
     CMSampleBufferRef sampleBuffer = [trackOutput copyNextSampleBuffer];
     if (sampleBuffer) {
         // Extract & draw waveform sample values
         CFRelease(sampleBuffer);
     } else {
         AVAssetReaderStatus status = assetReader.status;
         // act on asset reader status
        done = YES;
     }
}
```

```
BOOL done = NO;
while (!done) {
     CMSampleBufferRef sampleBuffer = [trackOutput copyNextSampleBuffer];
     if (sampleBuffer) {
         // Extract & draw waveform sample values
         CFRelease(sampleBuffer);
     } else {
         AVAssetReaderStatus status = assetReader.status;
         // act on asset reader status
        done = YES; }
}
```
# **Specify Format of Decoded Audio outputSettings parameter**

• Example: Linear PCM, 32-bit floating-point

[NSDictionary dictionaryWithObjectsAndKeys: [NSNumber numberWithUnsignedInt:kAudioFormatLinearPCM], AVFormatIDKey, [NSNumber numberWithInteger:32], AVLinearPCMBitDepthKey, [NSNumber numberWithBool:YES], AVLinearPCMIsFloatKey, nil];

• AVAudioSettings.h

# **Specify Format of Decoded Video outputSettings parameter**

• Example: 32-bit ARGB, 640×480

[NSDictionary dictionaryWithObjectsAndKeys: [NSNumber numberWithUnsignedInt:kCVPixelFormatType\_32ARGB], kCVPixelBufferPixelFormatTypeKey, [NSNumber numberWithInteger:640], kCVPixelBufferWidthKey, [NSNumber numberWithInteger:480], kCVPixelBufferHeightKey, nil];

- AVVideoSettings.h
- AVAssetReaderOutput.h

# **AVAssetReader is a Focused Tool**

- Real time
- Seeking

- Offline
- Single-use
- Media data enumeration

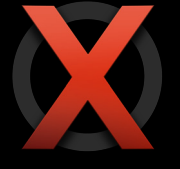

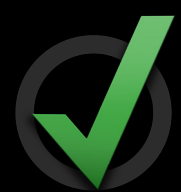

# **AVAssetWriter Writing Audio and Video Data to File**

# **AVAssetWriter Example Use Cases**

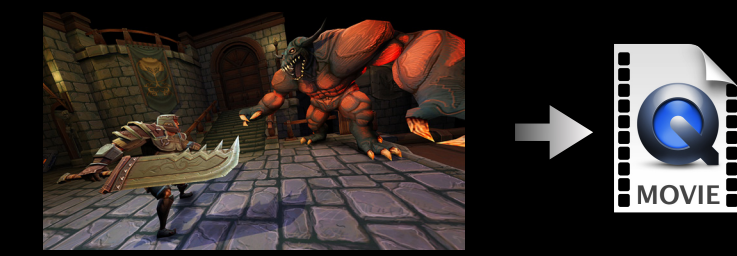

## Recording live gameplay

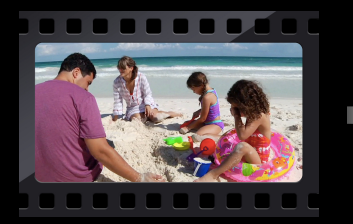

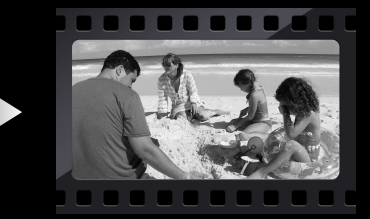

Writing filtered video frames to file

## **AVAssetWriterInput Game Recording Scenario**

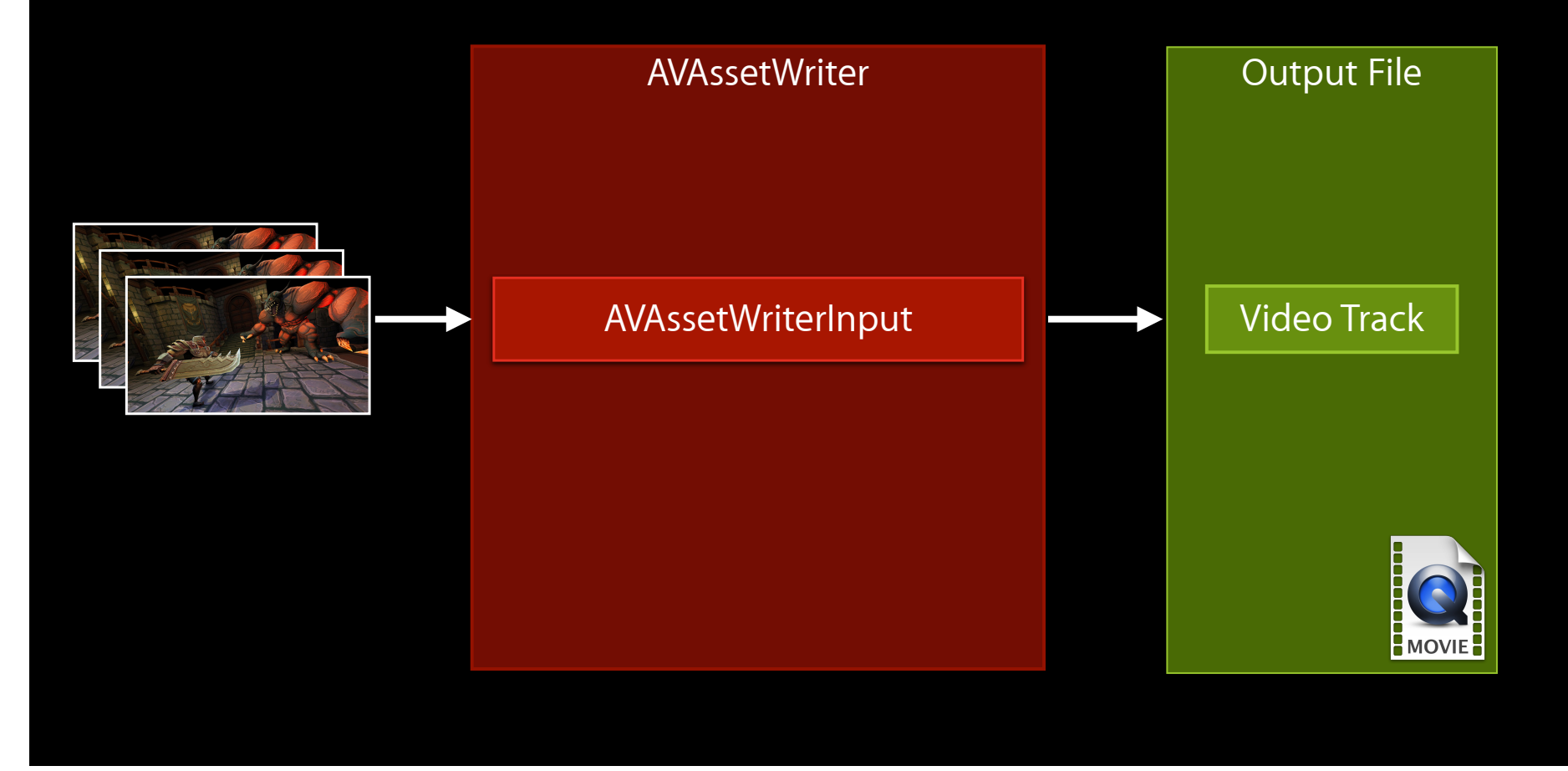

## **Pixel Filtering Scenario AVAssetWriterInput**

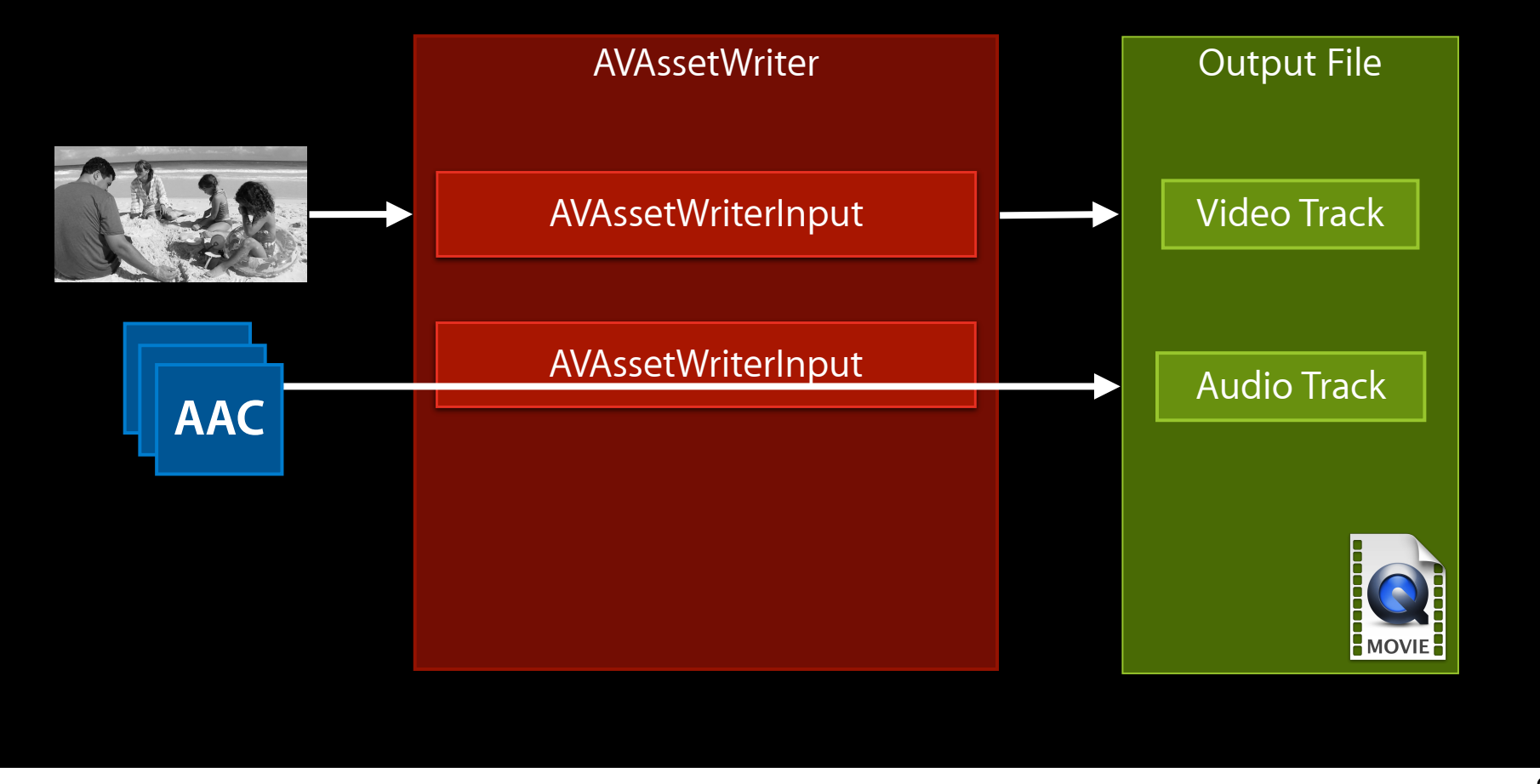

- Instantiate asset writer
- Add inputs
- Configure
- Start writing

#### • Instantiate asset writer

```
AVAssetWriter *assetWriter = [AVAssetWriter 
  assetWriterWithURL:localOutputURL fileType:AVFileTypeQuickTimeMovie 
  error:&localError];
```
- Add inputs
- Configure
- Start writing

#### • Instantiate asset writer

```
AVAssetWriter *assetWriter = [AVAssetWriter 
  assetWriterWithURL:localOutputURL fileType:AVFileTypeQuickTimeMovie 
  error:&localError];
```
## • Add inputs

```
AVAssetWriterInput *videoInput =
  [AVAssetWriterInput assetWriterInputWithMediaType:AVMediaTypeVideo
  outputSettings:compressionVideoSettings];
```
[assetWriter addInput:videoInput];

- Configure
- Start writing

#### • Instantiate asset writer

```
AVAssetWriter *assetWriter = [AVAssetWriter 
  assetWriterWithURL:localOutputURL fileType:AVFileTypeQuickTimeMovie 
  error:&localError];
```
### • Add inputs

```
AVAssetWriterInput *videoInput =
  [AVAssetWriterInput assetWriterInputWithMediaType:AVMediaTypeVideo
  outputSettings:compressionVideoSettings];
```

```
[assetWriter addInput:videoInput];
```
#### • Configure

assetWriter.shouldOptimizeForNetworkUse = YES;

• Start writing

#### • Instantiate asset writer

```
AVAssetWriter *assetWriter = [AVAssetWriter 
  assetWriterWithURL:localOutputURL fileType:AVFileTypeQuickTimeMovie 
  error:&localError];
```
### • Add inputs

```
AVAssetWriterInput *videoInput =
  [AVAssetWriterInput assetWriterInputWithMediaType:AVMediaTypeVideo
  outputSettings:compressionVideoSettings];
```

```
[assetWriter addInput:videoInput];
```
#### • Configure

```
assetWriter.shouldOptimizeForNetworkUse = YES;
```
• Start writing

```
BOOL success = [assetWriter startWriting];
```
- Start session
- Append samples
- Finish writing

## • Start session

[assetWriter startSessionAtSourceTime:kCMTimeZero];

- Append samples
- Finish writing

### • Start session

[assetWriter startSessionAtSourceTime:kCMTimeZero];

## • Append samples

CMSampleBufferRef sampleBuffer = ...; success = [videoInput appendSampleBuffer:sampleBuffer];

• Finish writing

## • Start session

[assetWriter startSessionAtSourceTime:kCMTimeZero];

## • Append samples

CMSampleBufferRef sampleBuffer = ...; success = [videoInput appendSampleBuffer:sampleBuffer];

## • Finish writing

```
success = [assetWriter finishWriting];
if (!success) {
  NSError *error = assetWriter.error;
  // deal with error
}
```
# **Fine-Tuning Start and End Times**

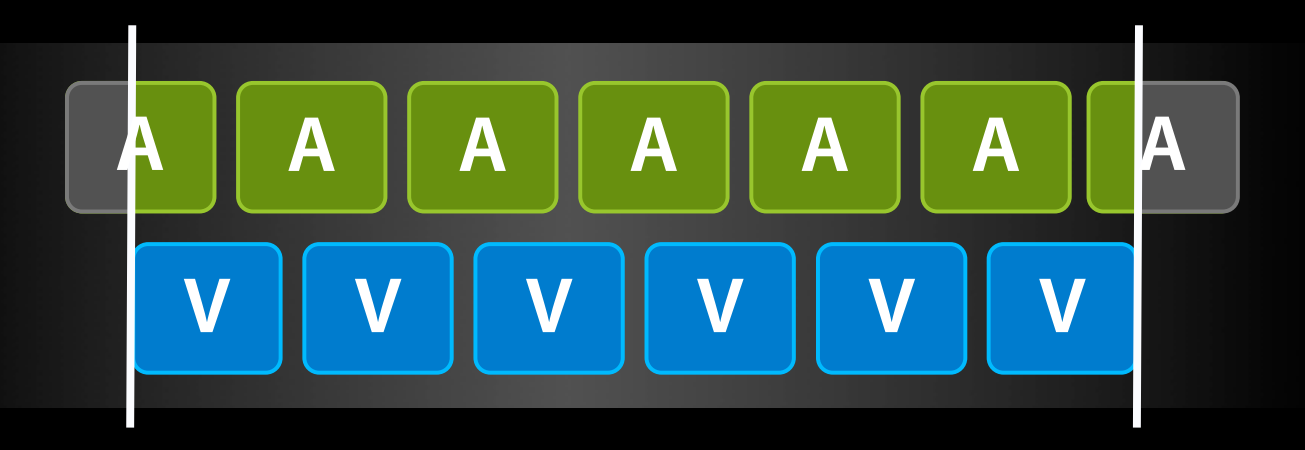

-startSessionAtSourceTime:  $\qquad \qquad -endS$ endSessionAtSourceTime:

# **Output Settings for Audio Compression AVAudioSettings.h**

• Example: AAC, 128 kbps, 44100 Hz, Stereo

[NSDictionary dictionaryWithObjectsAndKeys: [NSNumber numberWithUnsignedInt:kAudioFormatMPEG4AAC], AVFormatIDKey, [NSNumber numberWithInteger:128000], AVEncoderBitRateKey, [NSNumber numberWithInteger:44100], AVSampleRateKey, stereoChannelLayoutAsData, AVChannelLayoutKey, [NSNumber numberWithUnsignedInteger:2], AVNumberOfChannelsKey, nil];

# **Output Settings for Video Compression AVVideoSettings.h**

• Example: H.264, 640×480

[NSDictionary dictionaryWithObjectsAndKeys: AVVideoCodecH264, AVVideoCodecKey, [NSNumber numberWithInteger:640], AVVideoWidthKey, [NSNumber numberWithInteger:480], AVVideoHeightKey, nil];

## **Integration with Professional Video Apple ProRes**

**Only on Mac OS**

- Two Flavors:
	- AVVideoCodecAppleProRes422
	- AVVideoCodecAppleProRes4444
- More info and white paper:
	- http://www.apple.com/finalcutstudio/finalcutpro/apple-prores.html

# **Different Modes for Different Sources**

- Different sources of media data have different characteristics:
	- ■Offline vs. realtime
	- Pull vs. push
- AVAssetWriter can be configured to support each of these

## **How to Lay Out Media Data in a File? Audio/video interleaving**

•One track after another:

$$
\begin{array}{|c|c|c|c|c|}\hline \mathbf{V}_1 & \mathbf{V}_2 & \mathbf{V}_3 & \mathbf{V}_4 & \mathbf{A}_1 & \mathbf{A}_2 & \mathbf{A}_3 & \mathbf{A}_4 \\ \hline \hline \end{array}
$$

•Mixed together:

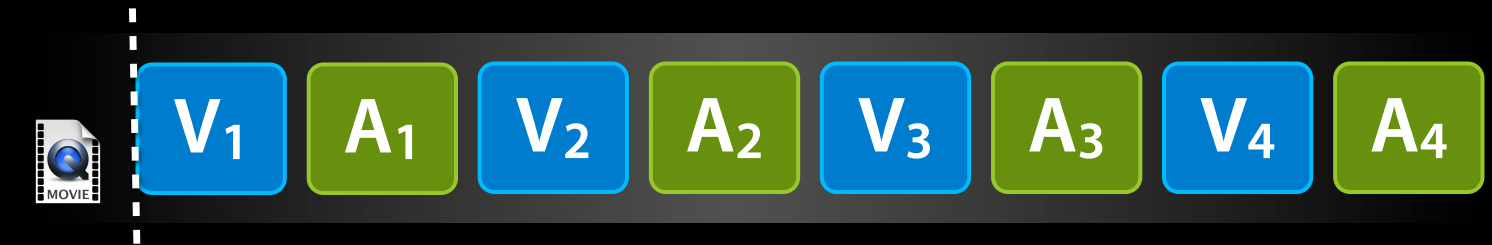

•AVAssetWriter tries to interleave tracks for efficient playback I/O

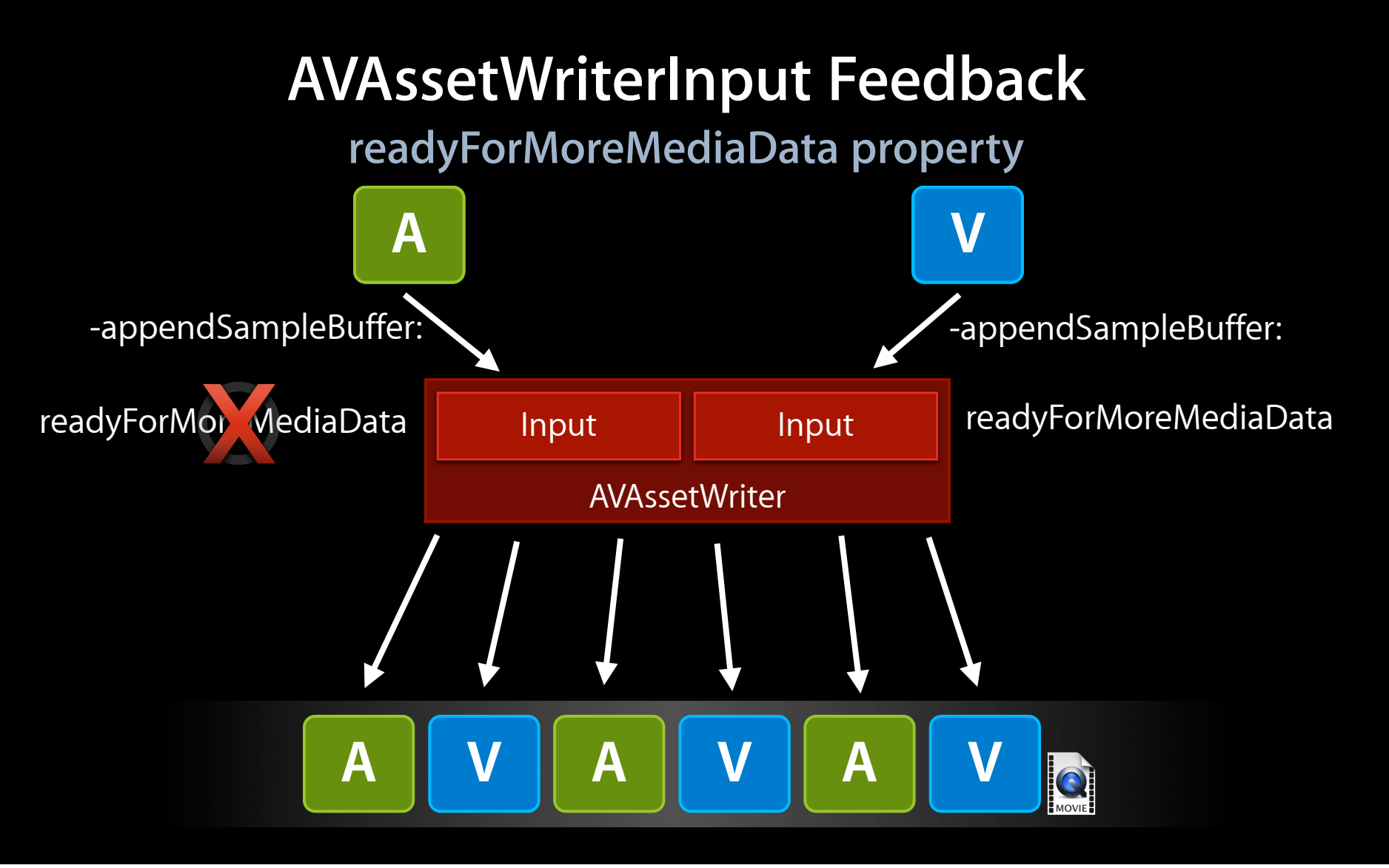
```
[myAVAssetWriterInput requestMediaDataWhenReadyOnQueue:queue usingBlock:^{
  while (myAVAssetWriterInput.readyForMoreMediaData) {
     CMSampleBufferRef sampleBuffer = ...;if (sampleBuffer) {
         [myAVAssetWriterInput appendSampleBuffer:sampleBuffer];
         CFRelease(sampleBuffer);
     } else {
         [myAVAssetWriterInput markAsFinished];
         break;
      \mathcal{F}\mathcal{F}\}:
```

```
[myAVAssetWriterInput requestMediaDataWhenReadyOnQueue:queue usingBlock:^{
  while (myAVAssetWriterInput.readyForMoreMediaData) {
     CMSampleBufferRef sampleBuffer = ...;if (sampleBuffer) {
         [myAVAssetWriterInput appendSampleBuffer:sampleBuffer];
         CFRelease(sampleBuffer);
     } else {
         [myAVAssetWriterInput markAsFinished];
         break;
      \mathcal{F}\mathcal{F}\}:
```

```
[myAVAssetWriterInput requestMediaDataWhenReadyOnQueue:queue usingBlock:^{
  while (myAVAssetWriterInput.readyForMoreMediaData) {
     CMSampleBufferRef sampleBuffer = ...;if (sampleBuffer) {
         [myAVAssetWriterInput appendSampleBuffer:sampleBuffer];
         CFRelease(sampleBuffer);
     } else {
         [myAVAssetWriterInput markAsFinished];
         break;
      \mathcal{F}\mathcal{F}\}:
```

```
[myAVAssetWriterInput requestMediaDataWhenReadyOnQueue:queue usingBlock:^{
  while (myAVAssetWriterInput.readyForMoreMediaData) {
     CMSampleBufferRef sampleBuffer = ...;if (sampleBuffer) {
         [myAVAssetWriterInput appendSampleBuffer:sampleBuffer];
         CFRelease(sampleBuffer);
     } else {
         [myAVAssetWriterInput markAsFinished];
         break;
      \mathcal{F}\mathcal{F}\}:
```

```
[myAVAssetWriterInput requestMediaDataWhenReadyOnQueue:queue usingBlock:^{
  while (myAVAssetWriterInput.readyForMoreMediaData) {
     CMSampleBufferRef sampleBuffer = ...;if (sampleBuffer) {
         [myAVAssetWriterInput appendSampleBuffer:sampleBuffer];
         CFRelease(sampleBuffer);
     } else {
         [myAVAssetWriterInput markAsFinished];
         break;
  \mathcal{F}\}:
```
}

```
• Process + append buffers directly in push callback
```

```
- captureOutput:... didOutputSampleBuffer:sampleBuffer fromConnection:...
{
```

```
if (assetWriterInput.readyForMoreMediaData) {
     // perform real-time processing
     [assetWriterInput appendSampleBuffer:sampleBuffer];
 } else {
     // drop video frames, potentially throttle upstream
 }
```
}

```
• Process + append buffers directly in push callback
```

```
- captureOutput:... didOutputSampleBuffer:sampleBuffer fromConnection:...
{
```

```
if (assetWriterInput.readyForMoreMediaData) {
     // perform real-time processing
     [assetWriterInput appendSampleBuffer:sampleBuffer];
 } else {
     // drop video frames, potentially throttle upstream
 }
```

```
• Process + append buffers directly in push callback
```

```
- captureOutput:... didOutputSampleBuffer:sampleBuffer fromConnection:...
```

```
{
    if (assetWriterInput.readyForMoreMediaData) {
         // perform real-time processing
         [assetWriterInput appendSampleBuffer:sampleBuffer];
     } else {
         // drop video frames, potentially throttle upstream
     }
}
```

```
• Process + append buffers directly in push callback
 - captureOutput:... didOutputSampleBuffer:sampleBuffer fromConnection:...
```

```
{
    if (assetWriterInput.readyForMoreMediaData) {
         // perform real-time processing
         [assetWriterInput appendSampleBuffer:sampleBuffer];
     } else {
         // drop video frames, potentially throttle upstream
 }
}
```
• Avoid queueing, if possible

## **Realtime Source**

- Writing all incoming data is more important than ideal interleaving
- Interleaving should naturally be OK

assetWriterInput.expectsMediaDataInRealTime = YES;

- Set for all inputs
- AVAssetWriter will try to stay out of your way

# **When Not to Use Reader and Writer**

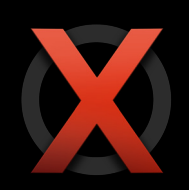

- •AVAssetReader is not for playback!
- For simple exports and transcoding, use AVAssetExportSession
- For simple capture, use AVCaptureMovieFileOutput

#### **Summary**

- Create an image for a time
- Outputting a movie Outputting a movie
- Combining multiple clips
- Audio volume adjustment Audio volume adjustment
- Video transitions
- Incorporating Core Animation
- Reading audio and video data Video transitions<br>Incorporating Core Animation<br>Reading audio and video data<br>New movie with your data
- New movie with your data

AVAssetImageGenerator AVAssetExportSession AVComposition AVAudioMix AVVideoComposition AVSynchronizedLayer and AVVideoCompositionCoreAnimationTool AVAssetReader AVAssetWriter

#### **More Information**

**Eryk Vershen** Media Technologies Evangelist evershen@apple.com

**Documentation** AV Foundation Programming Guide http://developer.apple.com/library/ios/#documentation/AudioVideo/Conceptual/AVFoundationPG/

#### **Apple Developer Forums**

http://devforums.apple.com

# **Related Sessions**

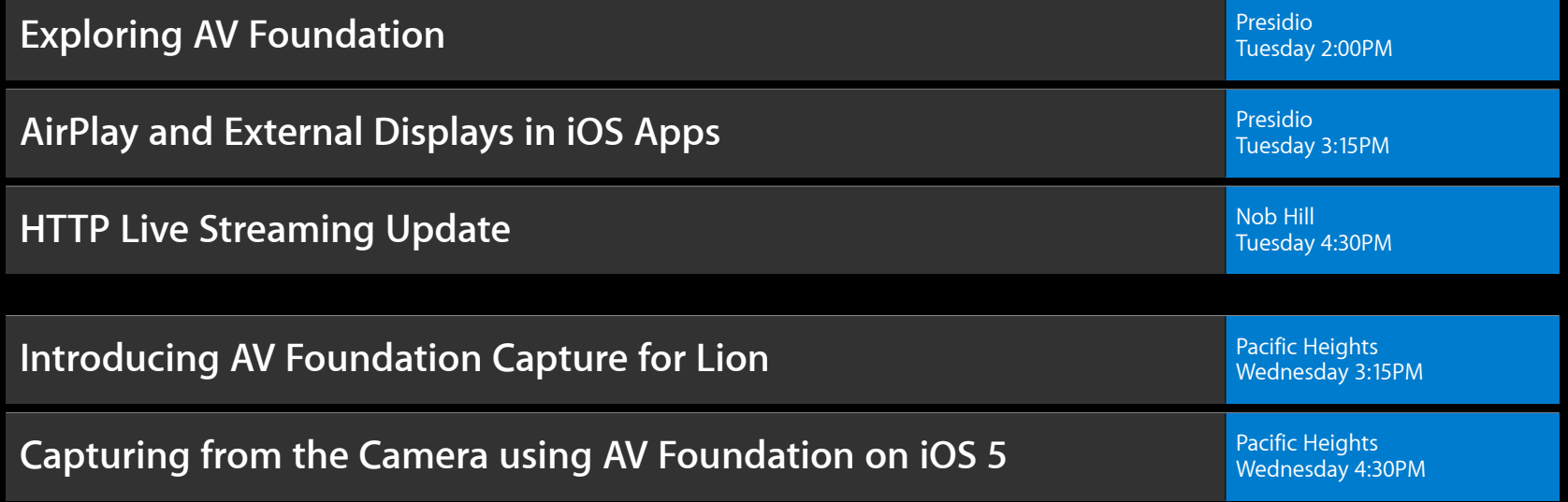

## **Labs**

**AV Foundation Lab** Graphics, Media & Games Lab B<br>Thursday 9:00AM **QuickTime Lab** Graphics, Media & Games Lab D<br>Thursday 9:00AM

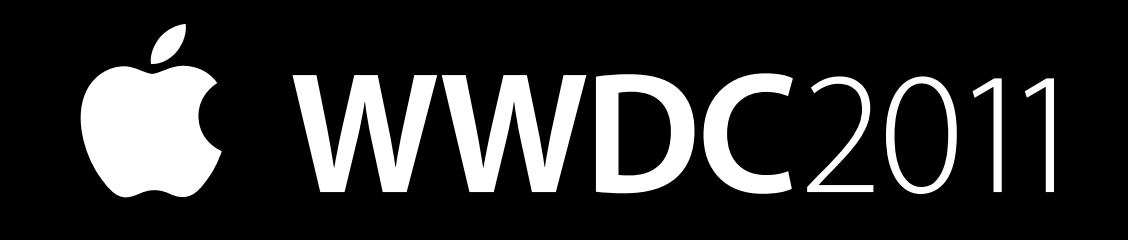